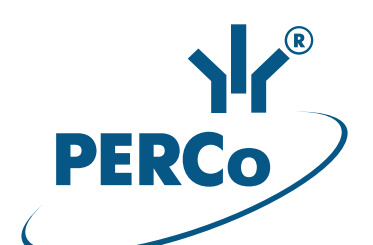

## Электронная проходная с автоматическими планками «Антипаника»

# PERCo-KT08.3A

РУКОВОДСТВО ПО ЭКСПЛУАТАЦИИ

**CEEHE** 

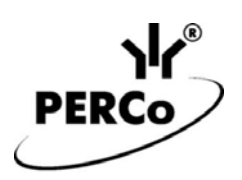

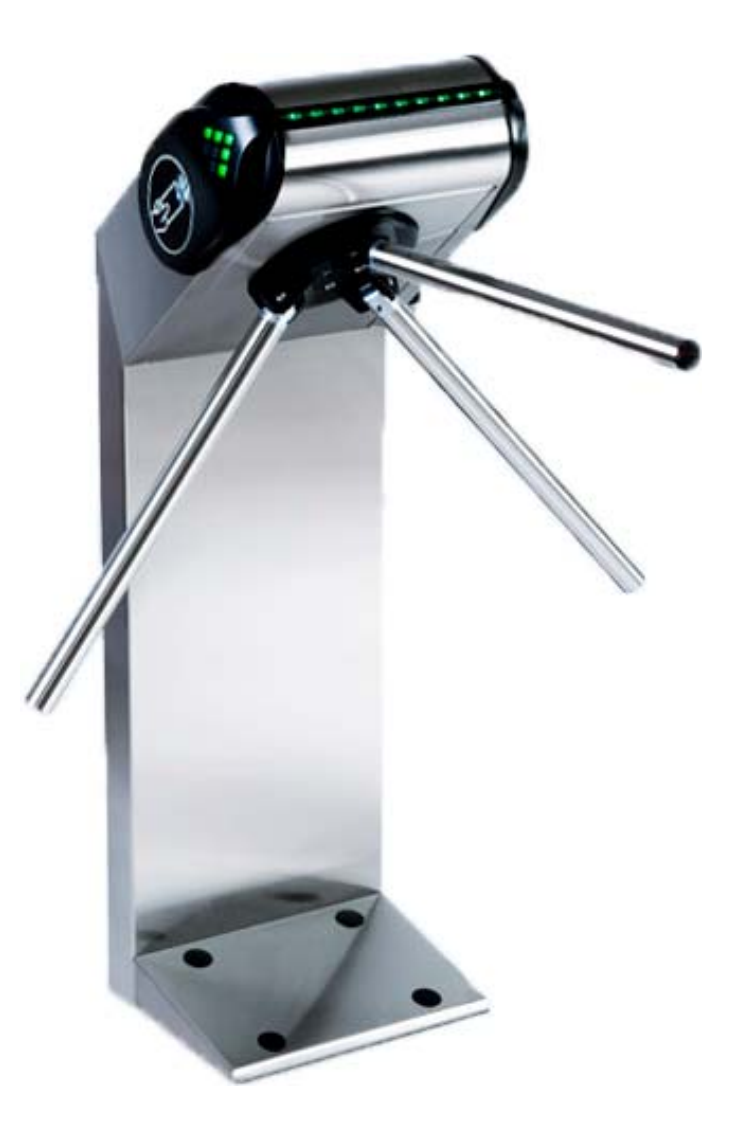

## **Электронная проходная с автоматическими планками «Антипаника»**

## *PERCo-KT08.3А*

**Руководство по эксплуатации**

## СОДЕРЖАНИЕ

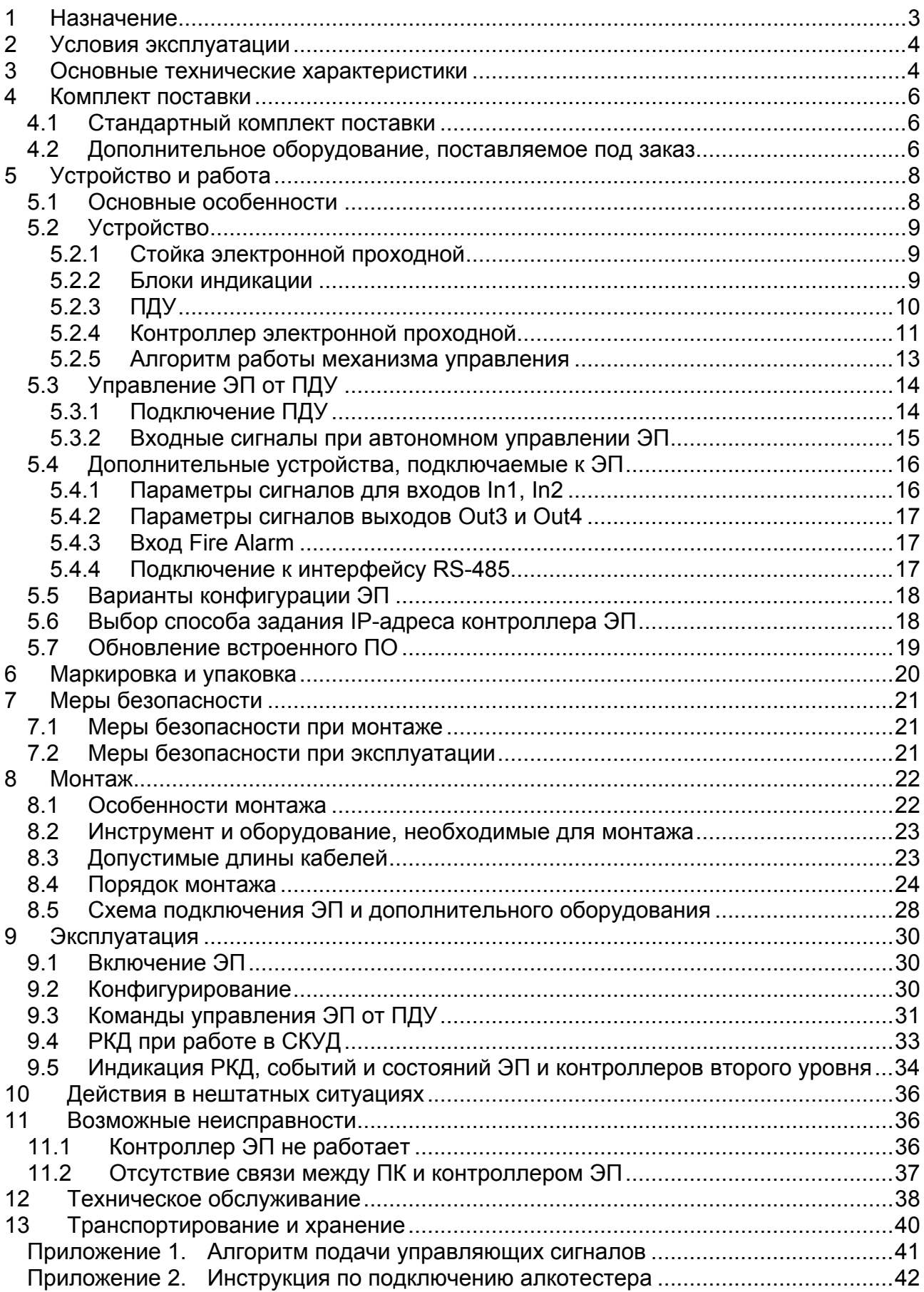

## *Уважаемые покупатели!*

*PERCo благодарит Вас за выбор электронной проходной нашего производства. Сделав этот выбор, Вы приобрели качественное изделие, которое, при соблюдении правил монтажа и эксплуатации, прослужит Вам долгие годы.* 

**Руководство по эксплуатации электронной проходной с автоматическими планками «Антипаника»** *PERCo-KT08.3A* (далее – *руководство*) содержит сведения по транспортированию, хранению, монтажу, эксплуатации и техническому обслуживанию указанного изделия. Монтаж и эксплуатация изделия должны проводиться лицами, полностью изучившими данное руководство.

Принятые в руководстве сокращения и условные обозначения:

ВВУ – внешнее верифицирующее устройство;

ДКЗП – датчик контроля зоны прохода;

ИП – источник питания;

ИУ – исполнительное устройство (механизм);

ПДУ – проводной пульт дистанционного управления;

ПК – персональный компьютер;

ПО – программное обеспечение;

РКД – режим контроля доступа СКУД;

РУ – радиоуправление;

СКУД – система контроля и управления доступом;

ЭП – электронная проходная.

## <span id="page-3-0"></span>**1 НАЗНАЧЕНИЕ**

**Электронная проходная с автоматическими планками «Антипаника»** *PERCo-KT08.3A* (далее – ЭП) предназначена для организации одной двухсторонней точки прохода на территорию предприятия. Контроль доступа через ЭП осуществляется программно по бесконтактным картам доступа (используется ПО систем *PERCo-Web*, *PERCo-S-20*, *PERCo-S-20 «Школа»* или Web-интерфейс изделия) или оператором с помощью ПДУ (устройства РУ).

ЭП оборудована встроенным механизмом автоматического опускания преграждающей планки по команде от устройства для подачи команды аварийного открытия прохода (далее – устройство *Fire Alarm*) или при снятии напряжения питания.

ЭП может работать как автономно, без постоянного подключения к локальной сети или ПК, так и в составе **СКУД** *PERCo-Web* **или систем безопасности** *PERCo-S-20*, *PERCo-S-20 «Школа»* (далее – *СКУД*). Все зарегистрированные события прохода сохраняются в энергонезависимой памяти контроллера ЭП. При работе в составе СКУД ЭП поддерживает все ее функциональные возможности.

Предусмотрена возможность подключения к ЭП до восьми контроллеров второго уровня серии *PERCo-CL201*. Каждый контроллер имеет встроенный считыватель и позволяет управлять одним электромеханическим (электромагнитным) замком. Это дает возможность дополнительно обеспечить односторонний доступ по бесконтактным картам в восемь помещений.

Количество ЭП, необходимое для обеспечения быстрого и удобного прохода людей, рекомендуется определять, исходя из пропускной способности ЭП, указанной в разд. [3.](#page-4-1) Изготовителем рекомендуется устанавливать по одной ЭП на каждые 500 человек, работающих в одну смену, или из расчета пиковой нагрузки 30 чел./ мин.

## <span id="page-4-0"></span>**2 УСЛОВИЯ ЭКСПЛУАТАЦИИ**

ЭП по устойчивости к воздействию климатических факторов соответствует условиям У1 по ГОСТ 15150-69 (для эксплуатации на открытом воздухе).

Эксплуатация ЭП разрешается при температуре окружающего воздуха от –20°С до +45°С (до +55°С при эксплуатации под навесом) и относительной влажности воздуха до 100% при +25°С.

ПДУ, входящий в комплект поставки ЭП, по устойчивости к воздействию климатических факторов соответствует категории УХЛ4 по ГОСТ15150-69 (для эксплуатации в помещениях с искусственно регулируемыми климатическими условиями).

Эксплуатация ПДУ разрешается при температуре окружающего воздуха от +1°С до +40°С и относительной влажности воздуха до 80% при + 25°С.

## <span id="page-4-1"></span>**3 ОСНОВНЫЕ ТЕХНИЧЕСКИЕ ХАРАКТЕРИСТИКИ**

Варианты конфигурации $^1$  $^1$ :

- 1. ЭП без подключения контроллеров второго уровня
- 2. ЭП с подключением до 8 контроллеров замка *PERCo-CL201*

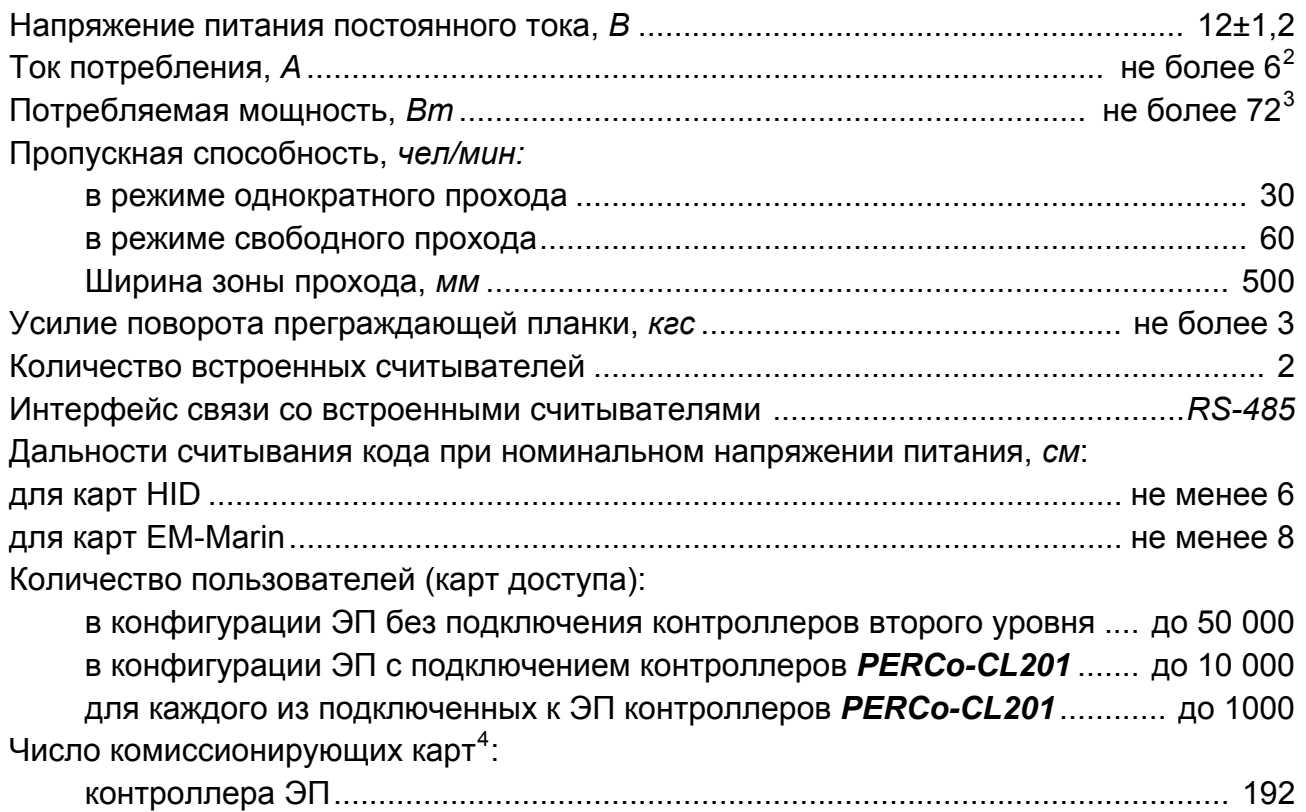

для каждого подключенного контроллера *PERCo-CL201* ................................... 64

<span id="page-4-2"></span> $\overline{\phantom{a}}$ 1 Выбор конфигурации ЭП осуществляется установкой перемычки *XP3.1* на плате контроллера ЭП (см. разд. 5.5). 2

<span id="page-4-3"></span>В качестве источника питания турникета производитель рекомендует использовать блоки питания с выходным напряжением 12VDC и максимальным током нагрузки не менее 7A, с

<span id="page-4-4"></span>линейной стабилизацией напряжения <sup>и</sup> амплитудой пульсаций на выходе не более 50 мВ. 3 Энергопотребление ЭП может достигать 72 *Вт* в течение 5 секунд после подачи питания или при снятии сигнала *Fire Alarm*. В остальное время энергопотребление не превышает 30 *Вт.* <sup>4</sup>

<span id="page-4-5"></span>При использовании ПО систем *PERCo-Web*, *PERCo-S-20*, *PERCo-S-20 «Школа»*.

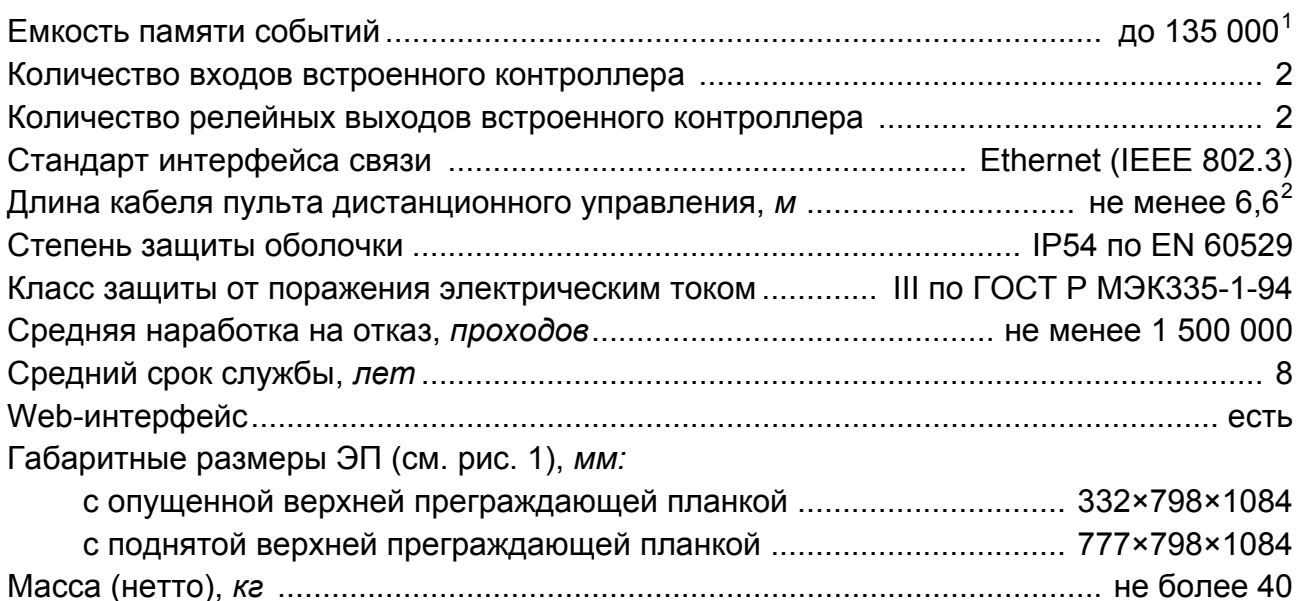

## *Примечание:*

Встроенному контроллеру ЭП на этапе производства заданы: уникальный физический MAC-адрес и сетевой IP-адрес (указан в паспорте ЭП и на плате контроллера), маска подсети (255.0.0.0), IP-адрес шлюза (0.0.0.0). Контроллер поддерживает возможность обновления встроенного ПО через *Ethernet*.

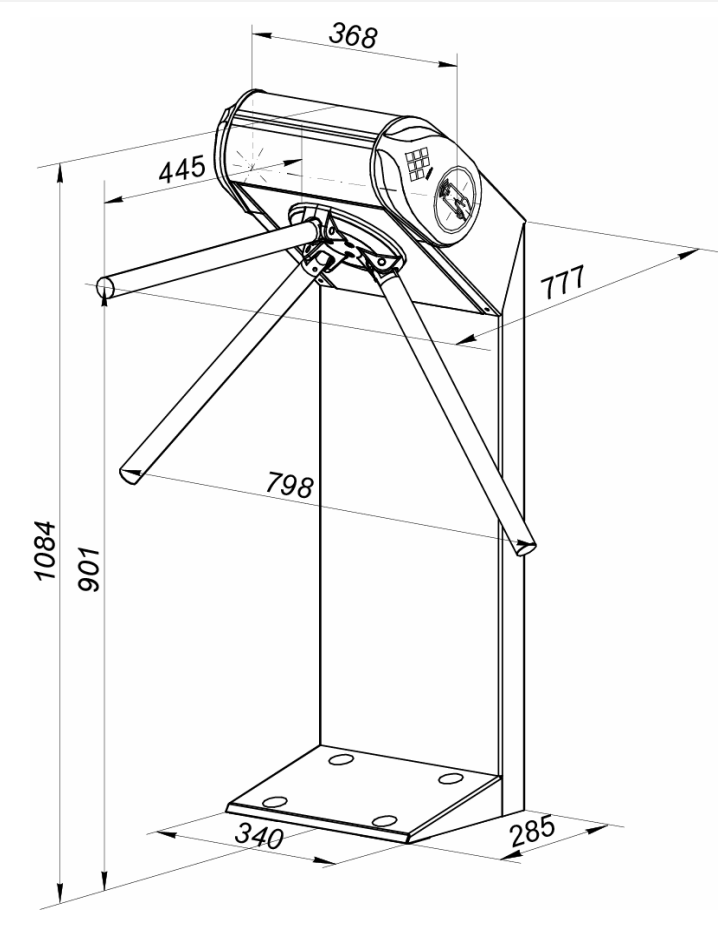

**Рисунок 1. Габаритные размеры ЭП**

<span id="page-5-2"></span><span id="page-5-0"></span> $\frac{1}{1}$  В случае переполнения журнала регистрации в памяти контроллера ЭП новые события заменяют наиболее старые, удаление происходит блоками по 256 событий.

<span id="page-5-1"></span>Максимальная длина кабеля ПДУ – 40 м (поставляется под заказ).

## <span id="page-6-0"></span>**4 КОМПЛЕКТ ПО СТАВКИ**

## <span id="page-6-1"></span>**4.1 Стандартный комплект поставки**

## **Основное оборудование:**

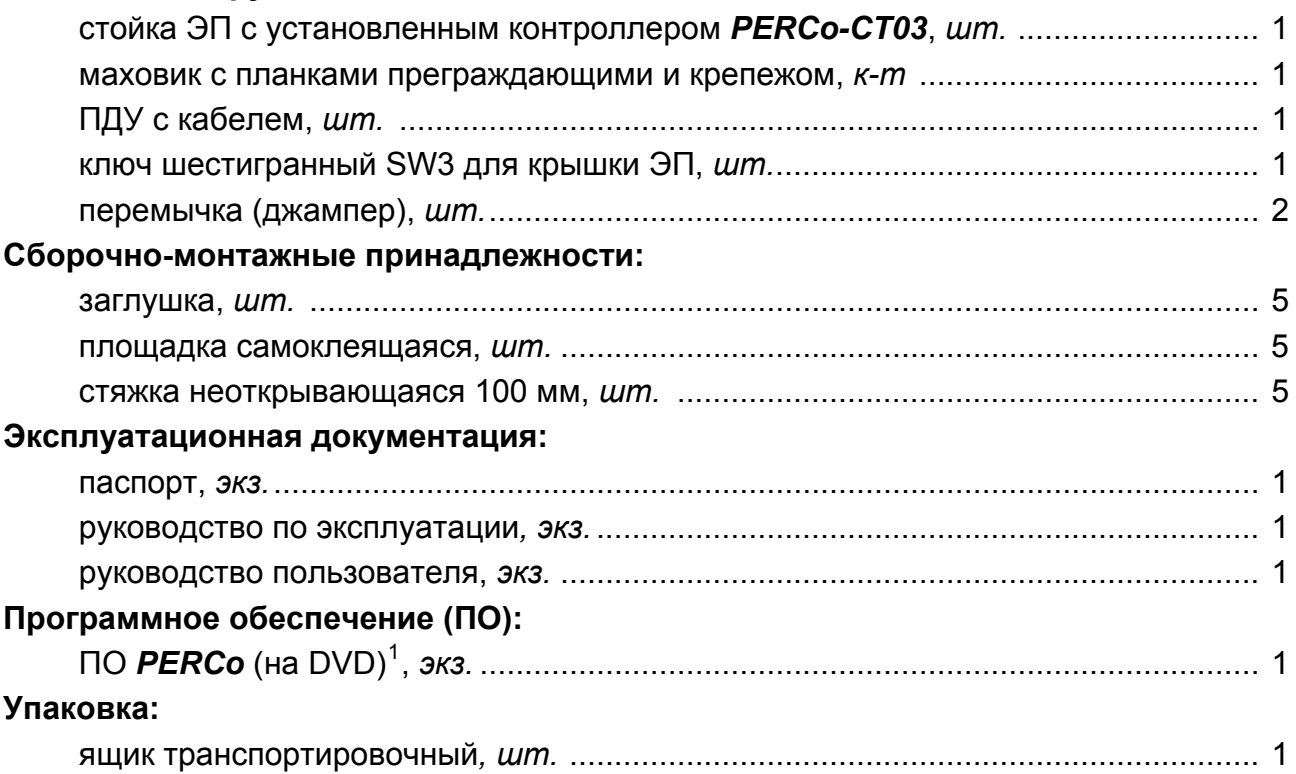

## <span id="page-6-2"></span>**4.2 Дополнительное оборудование, поставляемое под заказ**

Технические характеристики дополнительного оборудования приведены в эксплуатационной документации, поставляемой с указанным оборудованием.

## **Дополнительное оборудование:**

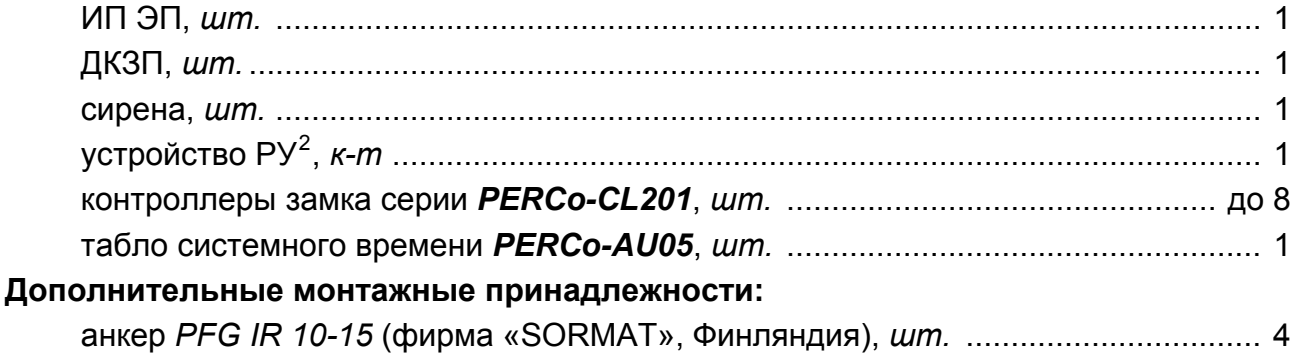

 $\overline{a}$ 

<sup>1</sup> В состав ПО входят: бесплатное локальное ПО *PERCo-SL01*, не требующее лицензирования, а также локальное ПО с верификацией *PERCO-SL02* и сетевое ПО

*PERCo-S-20*, для использования которых необходимо приобретение лицензии. 2 Комплект устройства РУ состоит из приемника, подключаемого к контроллеру ЭП, и передатчиков в виде брелоков с дальностью действия до 40 м.

Электронная проходная PERCo-KT08.3A

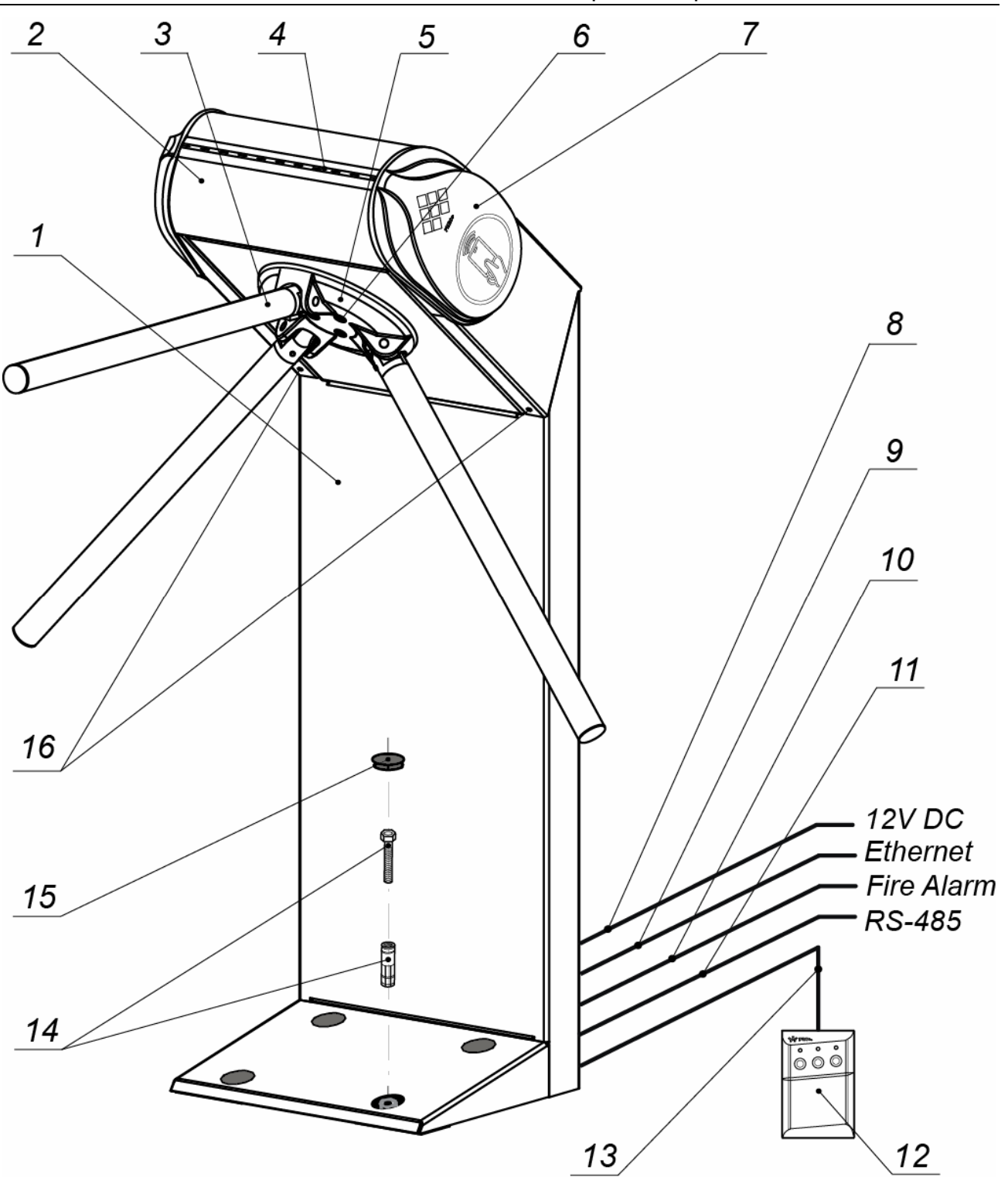

**Рисунок 2. Устройство ЭП:** 

1 – стойка; 2 – крышка; 3 – планка преграждающая; 4 – индикатор «строка»; 5 – маховик; 6 – болты крепления маховика; 7 – боковая крышка со встроенными считывателем и блоком индикации; 12 – ПДУ, 13 - кабель ПДУ;14 – анкер и болт; 15 – заглушка; 16 – винты фиксации крышки

## **Не входит в станда тный р комплект поставки:**

8 – кабель питания; 9 – кабель подключения к СКУД; 10 – кабель к устройству аварийного открытия прохода (*Fire Alarm*); 11 *–* кабель подключения дополнительных устройств по RS-485

## <span id="page-8-0"></span>**5 УСТРОЙСТВО И РАБОТА**

## <span id="page-8-1"></span>**5.1 Основные особенности**

- ЭП может работать как автономно, без постоянного подключения по локальной сети к ПК, так и в составе СКУД. Контроль доступа может осуществляться программно по бесконтактным картам доступа (используется ПО систем *PERCo-Web*, *PERCo-S-20*, *PERCo-S-20 «Школа»* или Web-интерфейс изделия) или оператором с помощью ПДУ (устройства РУ).
- ЭП обеспечивает:
	- работу в РКД: *«Открыто»*, *«Контроль»*, *«Закрыто»;*
	- сохранение установленного РКД в энергонезависимой памяти контроллера, для предотвращения изменения РКД при сбоях питания;
	- в составе СКУД поддержку функций локального и глобального контроля зональности, контроля доступа по времени, комиссионирования и верификации.
- На торцах крышки стойки ЭП расположены пластиковые боковые крышки, снабженные бесконтактными считывателями карт доступа и блоками индикации с мнемоническими индикаторами.
- Контроллер ЭП поддерживает возможность работы с картами доступа, размер кода которых не превышает 64 бит.
- В стойку ЭП встроено устройство автоматического опускания преграждающей планки, позволяющее в случае необходимости освободить проход и обеспечить свободный выход людей через зону прохода. Открытие прохода выполняется автоматически при подаче управляющего сигнала на вход *Fire Alarm* контроллера ЭП от системы охранно-пожарной сигнализации или от оператора, использующего устройство, подающего команду аварийного открытия прохода *Fire Alarm*.
- При отключении питания ЭП происходит автоматическое опускание преграждающей планки и открытие зоны прохода.
- В ЭП предусмотрена возможность подключения дополнительного оборудования: устройства автоматического открытия прохода (*Fire Alarm*), ВВУ, а также по интерфейсу RS-485 табло системного времени *PERCo-AU05* и до восьми замковых контроллеров второго уровня *PERCo-CL201*. Каждый контроллер второго уровня имеет встроенный считыватель и позволяет управлять одним электромеханическим (электромагнитным) замком двери.
- Контроллер ЭП обеспечивает: связь по интерфейсу *Ethernet* (*IEEE 802.3*) ; поддержку стека протоколов *TCP/IP (ARP, IP, ICMP, TCP, UDP, DHCP)*; поддержку прикладного уровня протокола обмена систем PERCo-Web, *PER Co-S-20*,*PERCo-S-20 «Школа»*.
- $\bullet$ первичной нас тройки. Контроллер ЭП снабжен Web-интерфейсом, предназначенным для проведения
- Предусмотрена возможность обновления встроенного ПО контроллера ЭП (перепрошивки ) по сети *Ethernet.*
- Все регистрируемые события прохода сохраняются в энергонезависимой памяти контр оллера ЭП и впоследствии могут быть просмотрены с ПК.
- На ЭП подается безопасное для человека напряжение питания не более 14 В.
- Механизм доворота обеспечивает автоматический доворот преграждающих планок до исходного положения после каждого прохода.
- обеспечивает плавную бесшумную работу • Демпфирующее устройство механизма доворота ЭП.
- В механизме доворота установлены оптические датчики угла поворота преграждающих планок, позволяющие корректно фиксировать факт прохода.

## <span id="page-9-0"></span>**5.2 Устройство**

Общий вид ЭП показан на рис. 2. Номера позиций в тексте руководства указаны в соответствии с рис. 2.

ЭП состоит из стойки турникета (1), встроенного контроллера ЭП, маховика (5) с конструкции с крышкой (2). На торцах крышки установлены две боковые тремя преграждающими планками (3) и ПДУ (13). Крепление преграждающих планок к маховику – шарнирное. Стойка (1) выполнена в виде сварной металлической пластиковые крышки, снабженные считывателями и блоками индикации (7). На переднем торце крышки расположен цветовой индикатор «строка» (4).

## <span id="page-9-1"></span>**дной 5.2.1 Стойка электронной прохо**

Фиксация крышки на стойке осуществляется с помощью установочных винтов (16). Доступ к внутренним элементам стойки ЭП возможен после снятия крышки (2). Инструкция по снятию и установки крышки приведена в разд. 6. При работе ЭП крышка должна быть установлена. Доступ к контроллеру ЭП возможен после снятия задней стенки стойки (4, рис. 12) и защитной крышки контроллера.

Внутри стойки ЭП расположены:

- контроллер ЭП;
- два считывателя бесконтактных карт доступа, установленные в пластиковых боковых крышках;
- механизм управления ЭП, состоящий из:
	- о узла вращения преграждающих планок, в состав которого входят:
		- устройство доворота преграждающих планок (толкатель, пружины и ролик), обеспечивающее автоматический возврат планок до исходного положения после каждого прохода;
		- демпфирующее устройство, обеспечивающее плавную бесшумную работу поворотного механизма;
		- блокирующее устройство, предотвращающее возможность несанкционированного прохода;
	- o узла электродвигателей;
	- o узла оптических датчиков угла поворота преграждающих планок, позволяющих корректно фиксировать факт прохода;
	- о электромагнитного механизма автоматической «антипаники»;
	- o платы коммутации.

## <span id="page-9-2"></span>**5.2.2 Блоки индикации**

стойки ЭП. Блок индикации состоит из следующих элементов (см. рис. 3): Блоки индикации расположены на пластиковых боковых крышках (7) с обеих сторон

текущем состоянии направлений прохода через ЭП и установленных РКД. Совмещенные в едином блоке индикаторы «зеленая стрелка» и «красный крест». Индикаторы предназначены для информирования пользователей о

 Индикатор «рука с картой» предназначен для информирования пользователей о возможности прохода через ЭП в данном направлении по бесконтактным картам доступа, а также о месте расположения зоны считывания карт.

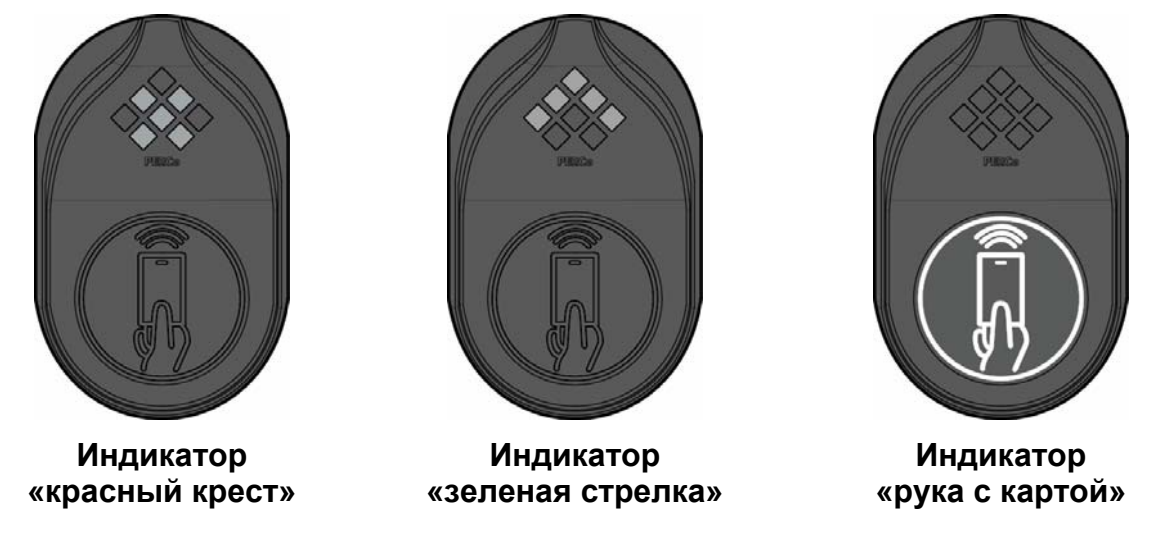

**Рисунок 3. Индикаторы БИ**

Кроме того, ЭП снабжена индикатором «строка », расположенным на переднем торце крышки. Индикатор предназначен для дополнительного информирования пользователя о запрете или разрешении прохода через ЭП.

Индикация ЭП при ручном управлении от ПДУ (устройства РУ) указана в табл. [7,](#page-20-0) при работе в составе СКУД в табл. [8.](#page-26-0)

## <span id="page-10-0"></span>**5.2.3 ПДУ**

ПДУ (12) выполнен в виде небольшого настольного прибора в корпусе из ударопрочного АБС пластика и предназначен для подачи команд управления и Внешний вид и габаритные размеры ПДУ показаны на рис. 4. индикации состояния направлений прохода через ЭП при ручном управлении.

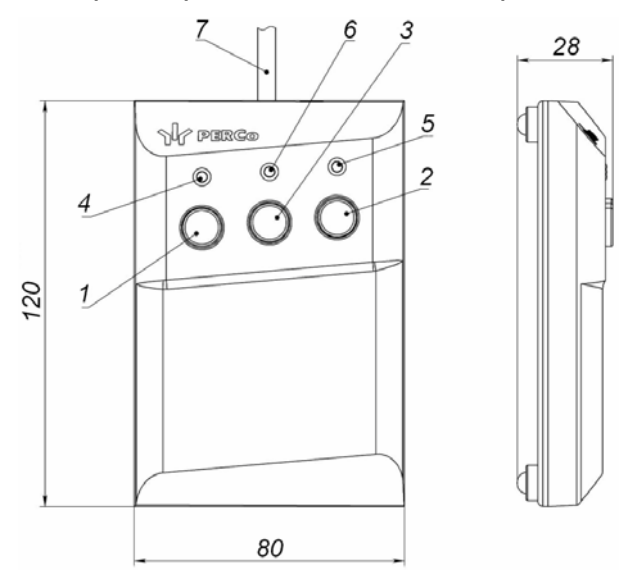

**Рисунок 4. Общий вид и габаритные размеры ПДУ**

- 1, 2, 3 кнопки **LEFT**, **RIGHT**, **STOP** для задания режимов работы;
	- 4, 5 зеленые световые индикаторы *«Left»*, *«Right»*;
	- 6 красный световой индикатор *«Stop»;* 7 кабель ПДУ

На лицевой панели ПДУ расположены три кнопки для подачи команд управления ЭП. Средняя кнопка STOP предназначена для блокирования возможности прохода через ЭП в обоих направлениях. Левая и правая кнопки LEFT, RIGHT предназначены для разблокировки ЭП в выбранном направлении. Над кнопками расположены световые индикаторы для индикации состояния соответствующих направлений прохода через ЭП. Доступные команды управления и варианты индикации на ПДУ при ручном управлении указаны в табл. 7.

## <span id="page-11-0"></span>5.2.4 Контроллер электронной проходной

Внутри стойки ЭП установлен контроллер PERCo-CT03 (далее - контроллер ЭП). На плате контроллера ЭП установлены: микроконтроллер, энергонезависимая память, энергонезависимый RTC-таймер (часы реального времени), разъемы для конфигурирования ЭП и клеммные колодки для подключения внешних связей.

К контроллеру подключаются: механизм управления ЭП, встроенные считыватели. ИП, внешние устройства управления (ПДУ, устройство РУ), внешнее устройство для подачи команды аварийной разблокировки преграждающих планок Fire Alarm, сеть Ethernet, другое внешнее дополнительное оборудование.

Контроллер ЭП обрабатывает поступающие на входы управления команды от ПДУ и внешних устройств, анализирует полученные от встроенных считывателей идентификаторы карт доступа на соответствие хранящемуся в памяти контроллера списку карт и правам доступа, формирует управляющие сигналы на узлы ЭП и на внешние устройства, следит за сигналами от оптических датчиков угла поворота преграждающих планок, осуществляет обмен данными с ПК по сети Ethernet.

Все подключения производятся в соответствии со схемой подключения ЭП (см. рис. 13). Внешний вид контроллера показан на рис. 5.

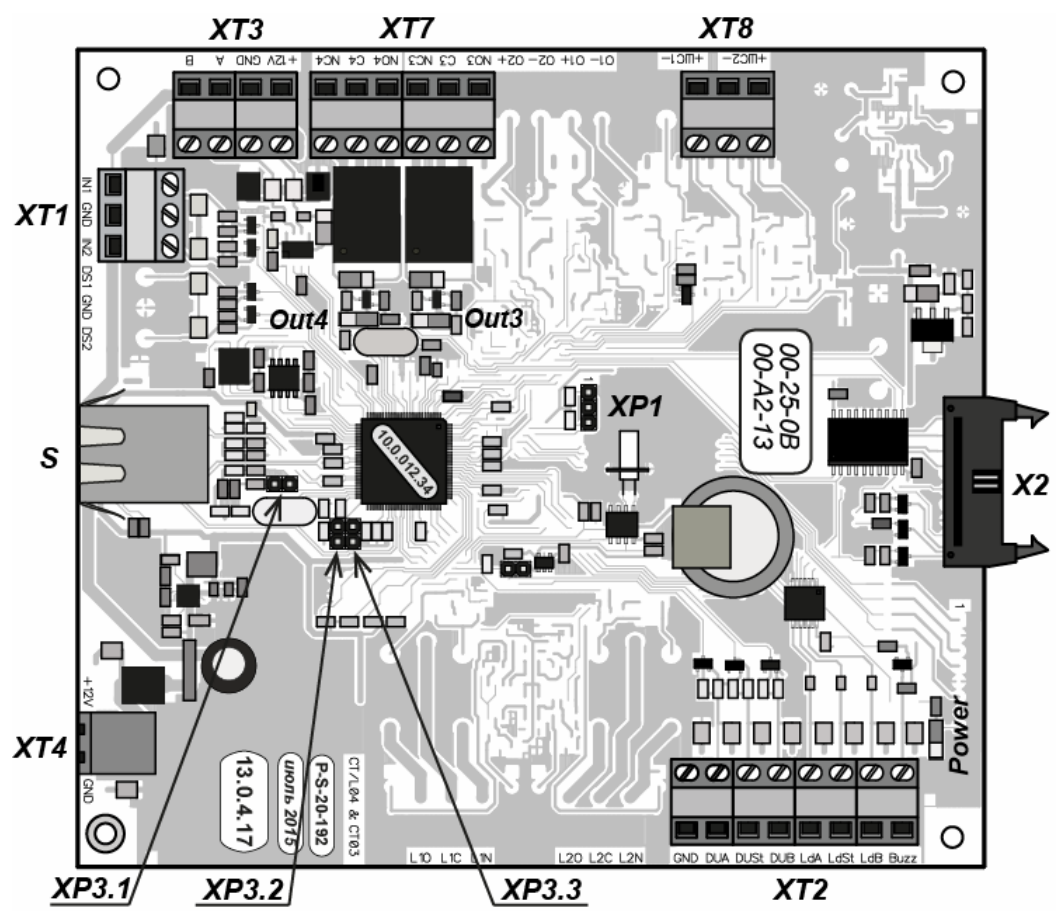

Рисунок 5. Внешний вид платы встроенного контроллера ЭП

На рисунке обозначены:

- *X2* (*Control*) разъем для подключения механизма управления ЭП.
- *XT1* (*Входы*) клеммная колодка для подключения к входам контроллера ЭП дополнительного оборудования. Конфигурация входов возможна только в ПО систем *PERCo-Web*, *PERCo-S-20*, *PERCo-S-20 «Школа»* (см. разд. [5.4.1](#page-32-0)).
- *XT2* (*ПДУ*) клеммная колодка для подключения устройств управления: ПДУ / устройства РУ (см. разд. 5.3).
- **XT3** (RS-485) клеммная колодка для подключения встроенных считывателей бесконтактных карт доступа, а также дополнительных устройств по *RS-485*  (см. разд. 5.4.4).
- *XT4 (+12VDC*)клеммная колодка для подключения питания ЭП.
- *XT7* (Выходы реле) клеммная колодка для подключения ДКЗП и сирены, а также других внешних устройств к дополнительным релейным выходам контроллера ЭП. Конфигурация выходов возможна только в ПО систем *PERCo-Web*, *PERCo-S-20*, *PERCo-S-20 «Школа»* (см. разд.5.4.2).
- XT8 (Fire Alarm) клеммная колодка для подключения устройства, подающего команду аварийного открытия прохода *Fire Alarm* (см. разд. 5.4.3).
- *S* (*TCP/IP*) разъем для подключения кабеля сети *Ethernet (IEEE 802.3)*.
- *ХР1* разъем для установки перемычки, определяющей способ получения IP-адреса контроллером ЭП (см. разд. 5.6).
- *XP3.1* разъем для установки перемычки выбора варианта конфигурации ЭП (см. разд. [5.5](#page-28-1)).
- . установлены, в процессе эксплуатации не устанавливать *ХР3.2, ХР3.3* – разъемы не используются, при поставке перемычки не
- *Power* контрольный светодиодный индикатор подачи питания на плату контроллера ЭП.
- *Out 3*, *Out 4* контрольные светодиодные индикаторы подачи питания на обмотку соответствующего релейного выхода.

Назначение контактов клеммных колодок указано в табл. 1.

### **Таблица 1. Назначение контактов клеммных колодок встроенного контроллера**

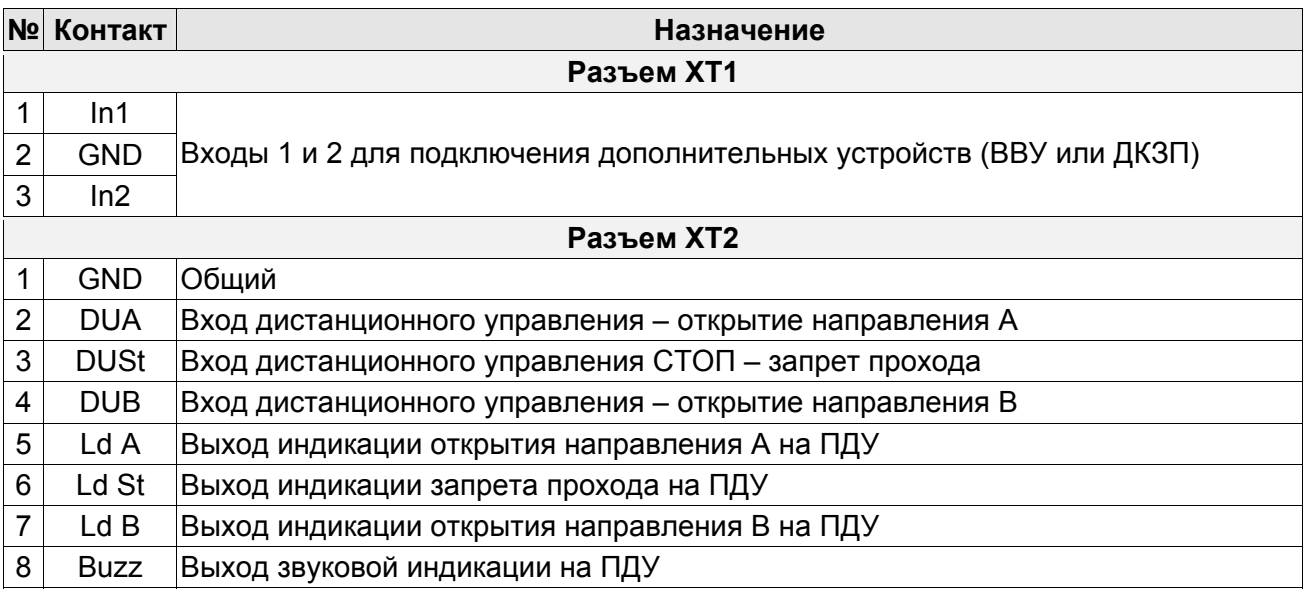

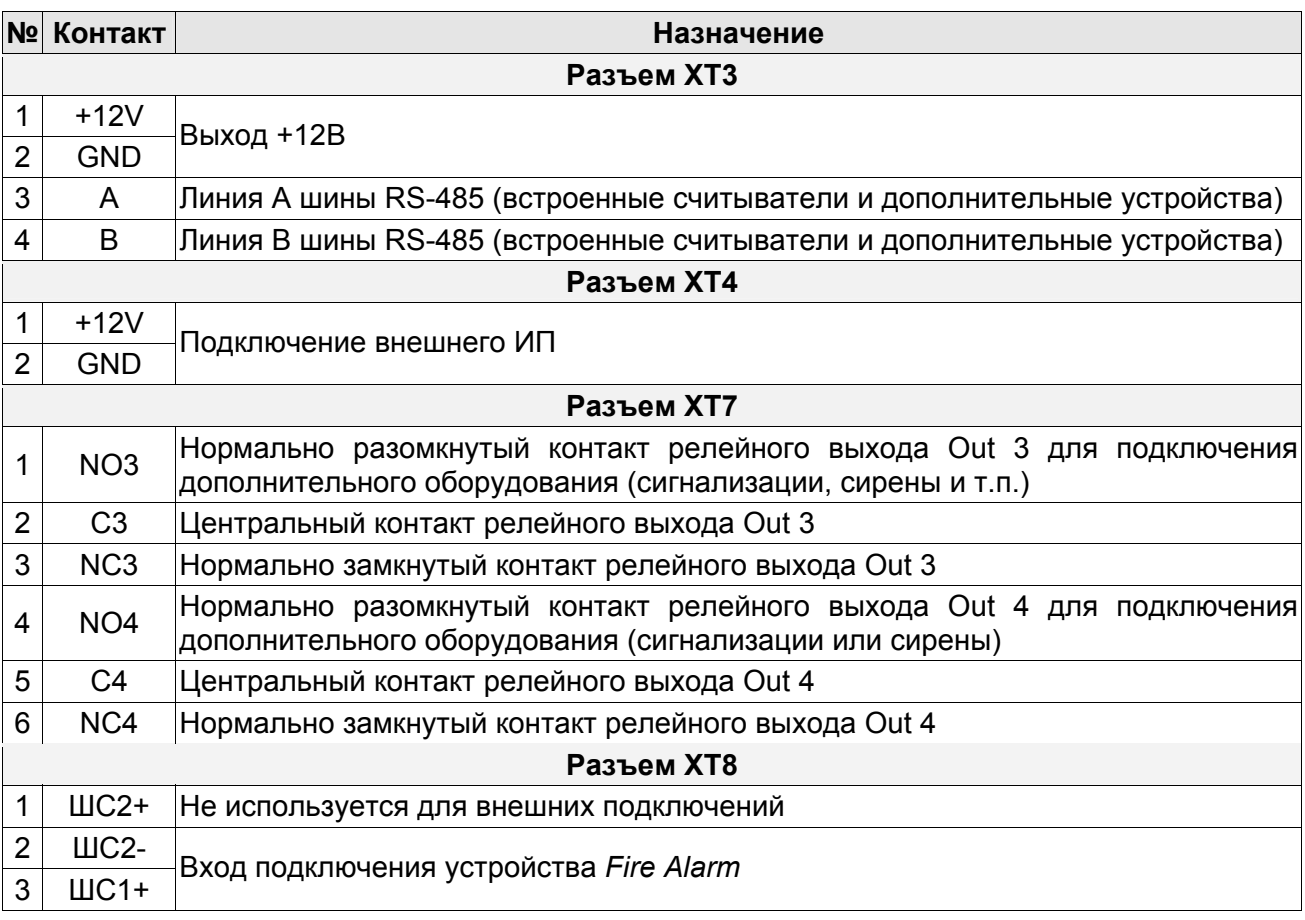

## <span id="page-13-0"></span>**5.2.5 Алгоритм работы механизма управления**

Алгоритм работы ЭП при поступлении на контроллер ЭП команды на однократный проход в направлении А (В):

- направлении A (В). Начинается отсчет параметра Время удержания в 1. В случае разрешения прохода контроллер ЭП на механизм управления ЭП преграждающих планок формирует команду о разблокировке узла вращения в **разблокированном состоянии**.
- (см. рис. 14) и разблокировывает возможность поворота преграждающих планок в направлении А (В). Становится возможным проход в данном направлении. 2. Сервопривод узла электродвигателей поднимает соответствующий стопор
- 3. В процессе вращения преграждающих планок контроллер ЭП отслеживает их положение с помощью оптических датчиков угла поворота.
- 4. При повороте преграждающих планок на 67° фиксируется факт прохода в направлении A (B). Контроллер ЭП на механизм управления формирует команду о блокировании возможности вращения преграждающих планок в обратном направлении (сервопривод опускает стопор).
- 5. После поворота преграждающих планок на 120° (доворота до исходного положения) механизм управления вращения блокирует вращение в направлении A (B). К онтроллер фиксирует закрытие прохода.
- 6. Если вращение преграждающих планок после команды на проход не началось, то по истечении Времени удержания в разблокированном состоянии узел вращения ЭП блокируется.
- 7. ЭП готова для совершения следующего прохода.

## <span id="page-14-0"></span>5.3 Управление ЭП от ПДУ

## <span id="page-14-1"></span>5.3.1 Подключение ПДУ

Подключение ПДУ / устройства РУ для ручного управления ЭП производится к следующим контактам клеммной колодки XT2 (питание устройства РУ подключается к контакту +12V клеммной колодки  $X1$ , см. рис. 13):

- DUA, DUSt, DUB входы управления:
- LdA, LdSt, LdB, Buzz выходы управления световой и звуковой индикацией на ПДУ (управление индикацией на устройство РУ не предусмотрено).

При нажатии кнопки на ПДУ или устройстве РУ на соответствующий вход контроллера поступает управляющий сигнал. ПДУ и устройство РУ могут быть подключены к ЭП параллельно или по отдельности. При параллельном подключении возможны случаи наложения поступающих сигналов управления друг на друга. В этом случае реакция ЭП будет соответствовать реакции на образовавшуюся комбинацию сигналов управления (см. приложение 1).

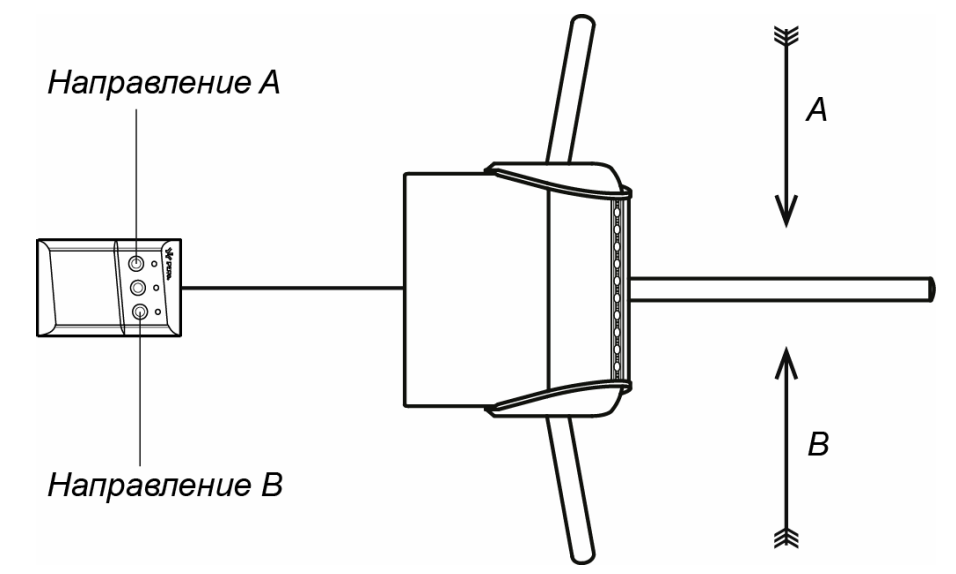

## Рисунок 6. Стандартная ориентация кнопок ПДУ относительно стойки ЭП

Стандартная ориентация ПДУ относительно стойки ЭП показана на рис. 6. При необходимости ориентация ПДУ может быть изменена на обратную. Для этого при подключении ПДУ согласно схеме электрических соединений (рис. 13) необходимо изменить точки подключения проводов кабеля ПДУ к контактам клеммной колодки  $XT2$  в соответствии с табл  $2$ 

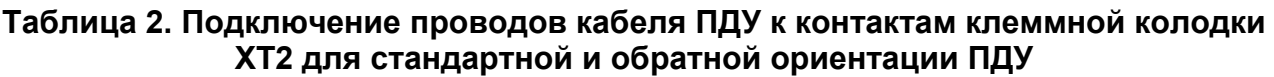

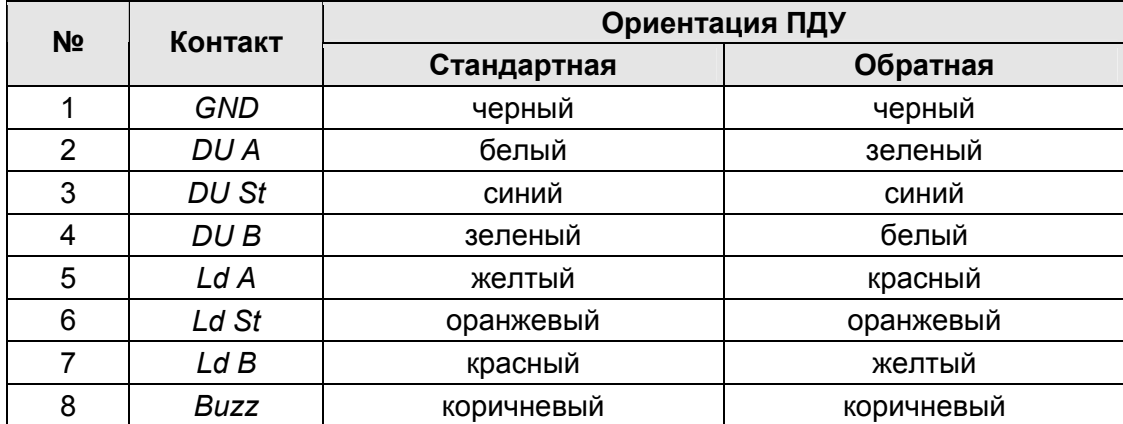

## <span id="page-15-0"></span>5.3.2 Входные сигналы при автономном управлении ЭП

Управление ЭП осуществляется подачей управляющих сигналов на входы DUA. DUB и DUSt контроллера. Исходное состояние входов не описывается в ПО систем PERCo-Web, PERCo-S-20, PERCo-S-20 «Школа» и установлено как «нормально разомкнутое».

При активизации входов происходит замыкание соответствующего контакта DUA, DUSt и DUB клеммной колодки XT2 с контактом GND, т.е. формируется управляющий сигнал низкого уровня относительно контакта GND. Длительность входного сигнала, при которой возможно изменение режима работы ЭП, должна быть не менее 100 мс.

Алгоритмы подачи управляющих сигналов приведены в приложении 1. Команды управления и индикация ЭП при ручном управлении приведены в табл. 7.

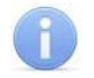

## Примечание:

Для создания сигнала высокого уровня на всех входных контактах DUA, DUB и DUSt используются резисторы с сопротивлением 2 кОм, подключенные к шине питания +3,3 В..

Управляющим элементом могут быть нормально разомкнутый контакт реле или схема с открытым коллекторным выходом (см. рис. 7 и 8).

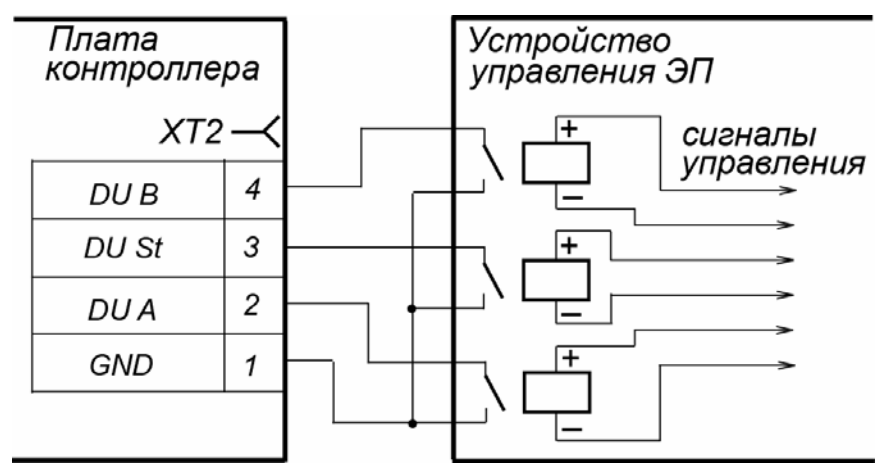

Рисунок 7. Управляющие элементы устройства управления ЭП: нормально разомкнутый контакт реле

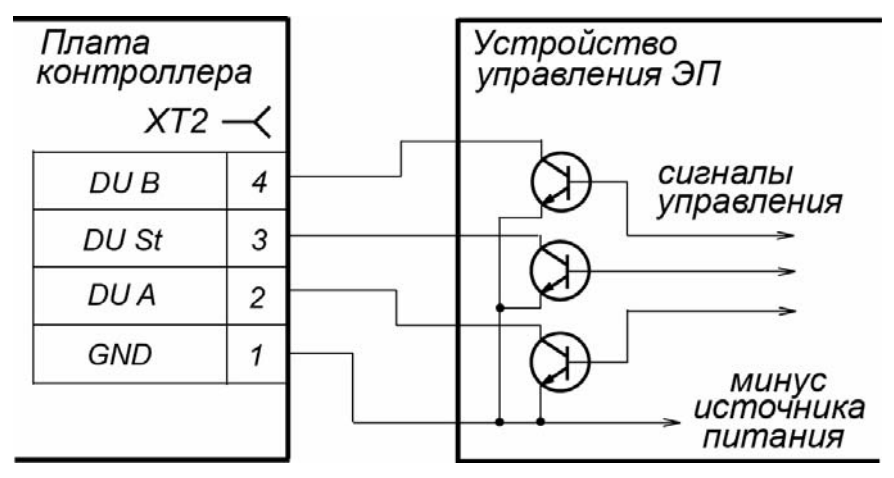

Рисунок 8. Управляющие элементы устройства управления ЭП: схема с открытым коллекторным выходом

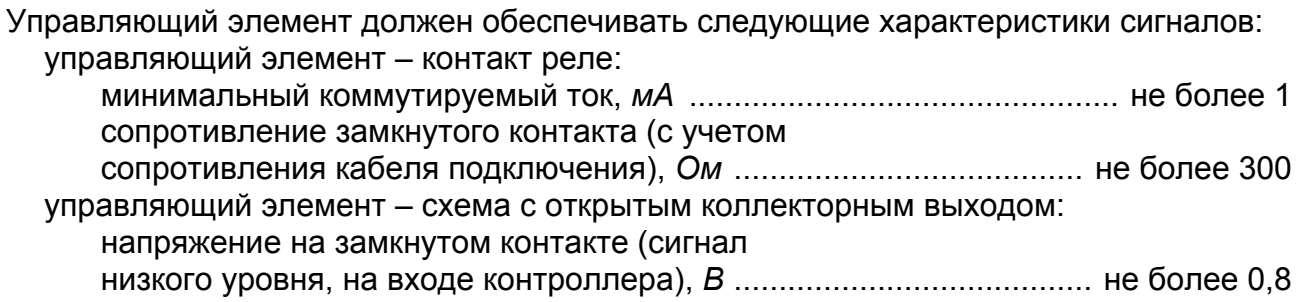

## <span id="page-16-0"></span>**5.4 Дополнительные устройства, подключаемые к ЭП**

## <span id="page-16-1"></span>**для входов In1, In2 5.4.1 Параметры сигналов**

к входам осуществляется через контакты GND, In1 и In2 клеммной колодки **XT1** контроллера ЭП. Использование входов *In1*, *In2* возможно только при работе ЭП в составе систем *PERCo-Web*, *PERCo-S-20*, *PERCo-S-20 «Школа»*. Подключение

Конт роллер ЭП обеспечивает контроль состояния двух входов под управлением выход ами типа «сухой контакт» или «открытый коллектор» (ОК): *In1*, *In2*. Входы могут использоваться для подключения:

- ДКЗП,
- устройства *Fire Alarm*,
- ВВУ (картоприемник, алкотестер, весы и т.п.),
- принятия извещений от другого дополнительного оборудования.

Факт активизации входов *In1, In2* зависит от описания их исходного состояния в ПО СКУД параметром **Нормальное состояние контакта**:

- Если вход описан как **Разомкнут**, то его активизация осуществляется подачей на него сигнала низкого уровня относительно контакта *GND*. При этом управляющим элементом могут быть нормально разомкнутый контакт реле или схема с открытым коллекторным выходом.
- Если вход описан как **Замкнут**, то его активизация осуществляется снятием с него сигнала низкого уровня относительно контакта *GND*. При этом управляющим элементом могут быть нормально замкнутый контакт реле или схема с открытым коллекторным выходом.

Управляющий элемент «контакт реле» должен обеспечивать следующие характеристики сигнал ов:

- минимальный коммутируемый ток, мА ......................................................не более 1
- сопротивление замкнутого контакта (с учетом сопротивления кабеля подключения), Ом ............................не более 300

Управляющий элемент схемы с открытым коллекторным выходом должен обеспечивать следующие характеристики сигналов:

 напряжение на замкнутом контакте (сигнал низкого уровня, на входе контроллера), В.................................не более 0,8

## *Примечание:*

Для создания сигнала высокого уровня на всех входных контактах (*In1*, *In2*) используются резисторы с сопротивлением 2 кОм, подключенные к шине питания +3,3 В.

## <span id="page-17-0"></span>5.4.2 Параметры сигналов выходов Out3 и Out4

Конфигурирование выходов *Out3* и *Out4* возможно только при работе ЭП в составе систем PERCo-Web. PERCo-S-20, PERCo-S-20 «Школа». Подключение к выходам осуществляется через контакты NO3, С3 и NC3 и NO4, С4 и NC4 клеммной колодки **XT7** платы контроллера ЭП.

Релейные выходы Out3 и Out4 имеют полную группу контактов (нормально разомкнутый NO, нормально замкнутый NC и общий выводной С контакты).

Выходы могут использоваться для:

- управления световым и звуковым оповещением.  $\bullet$
- передачи тревожных извешений на пульт центрального наблюдения.  $\bullet$
- управления дополнительным оборудованием.

Выходы имеют следующие параметры сигналов:

- максимальное коммутируемое напряжение постоянного тока,  $B$  ...... не более 30  $\bullet$
- максимальное коммутируемое напряжение переменного тока,  $B$  .... не более 42
- максимальный коммутируемый постоянный/переменный ток, А ......... не более 2
- 

## <span id="page-17-1"></span>5.4.3 Вход Fire Alarm

Вход предназначен для подключения устройства Fire Alarm. Подключение к входу осуществляется через контакты ШС2- (In) и ШС1+ (GND) клеммной колодке XT8 контроллера ЭП. Активизация входа осуществляется подачей на него сигнала высокого уровня относительно контакта GND. Параметры сигналов для входа аналогичны указанным в разд. 5.4.1. Если вход *Fire Alarm* не используется, то между контактами необходимо установить перемычку. При поставке данная перемычка установлена.

При подаче управляющего сигнала от устройства Fire Alarm преграждающая планка, перекрывающая 30HV прохода, опускается **ВНИЗ** (принимает вертикальное положение), освобождая проход. На обоих блоках индикации горят индикаторы «зеленая стрелка», индикатор «строка» горит зеленым цветом, индикаторы «рука с картой» погашены. Все команды управления от ПДУ игнорируются. Вращение маховика стойки ЭП блокируется для обоих направлений.

Если команда *Fire Alarm* поступит на ЭП во время поворота маховика с преграждающими планками, то аварийное открытие прохода произойдет только по окончании поворота, когда преграждающие планки достигнут исходного положения.

Аварийное открытие прохода выполняется также при отключении питания ЭП.

После восстановления питания ЭП или снятия управляющего сигнала с входа *Fire Alarm* необходимо перевести вручную преграждающую планку в рабочее положение. Планка автоматически фиксируется в рабочем положении, после чего ЭП готова к работе в штатном режиме.

## <span id="page-17-2"></span>5.4.4 Подключение к интерфейсу RS-485

К интерфейсу RS-485 контроллера ЭП дополнительно могут быть подключены до 8 контроллеров замка PERCo-CL201 и табло системного времени PERCo-AU05. Подключение осуществляется через контакты клеммной колодки ХТЗ.

При подключении нескольких устройств по интерфейсу RS-485 линия связи последовательно подводится ко всем устройствам (топология общей шины). С целью предотвращения искажений сигнала на концах линии связи должны быть установлены концевые резисторы. В изделиях PERCo-CL201 и PERCo-AU05 такие резисторы предусмотрены конструктивно. На изделиях, которые не являются конечными устройствами линии связи, концевой резистор должен быть отключен, для чего необходимо удалить перемычку «отключение концевого резистора». Расположение перемычки указано в эксплуатационной документации конкретного изделия.

В контроллере ЭП встроенный концевой резистор не предусмотрен. Если контроллер ЭП будет располагаться на одном из концов линии связи RS-485, то между контактами А и В клеммной колодки XT3 необходимо установить резистор с номиналом 120 Ом.

#### <span id="page-18-0"></span> $5.5$ Варианты конфигурации ЭП

Для изменения конфигурации контроллера ЭП установите (снимите) перемычкуджампер на разъем ХРЗ.1 согласно табл. 3. Расположение разъема на плате контроллера ЭП указано на рис. 5.

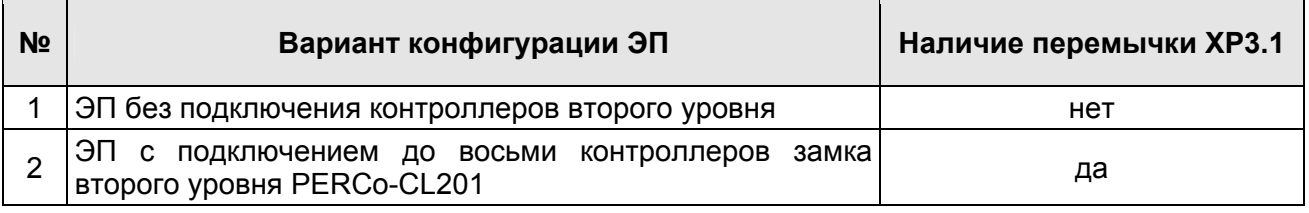

## Таблица 3. Выбор конфигурации

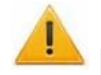

## Внимание!

Изменение конфигурации производить только при выключенном питании контроллера. Перемычки на разъемы ХРЗ.2 и ХРЗ.3 в процессе эксплуатации не устанавливать (см. п. 5.2.4).

После изменения конфигурации контроллера с помощью перемычки автоматически производится форматирование внутренней памяти контроллера. Это занимает примерно 2 минуты. По окончании форматирования необходимо с помощью используемого ПО или Web-интерфейса передать в контроллер конфигурацию ЭП. Индикацией отсутствия настройки параметров служит синхронное мигание с частотой 2 Гц индикаторов на блоках индикации ЭП.

При поставке ЭП установлена конфигурация №1 «ЭП без подключения контроллеров второго уровня» (XP3.1 снята).

## <span id="page-18-1"></span>5.6 Выбор способа задания IP-адреса контроллера ЭП

Выбор способа задания IP-адреса контроллера ЭП осуществляется с помощью перемычки (джампера) на разъеме ХР1 платы контроллера ЭП согласно табл. 4. Расположение разъема указано на рис. 5.

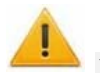

## Внимание!

Установка и перемычки должны производиться снятие ТОЛЬКО при выключенном контроллере.

Возможны следующие способы задания IP-адреса (см. табл. 4):

- 1. Пользовательский режим. Перемычка снята.
	- Если IP-адрес (шлюз, маска подсети) не был изменен пользователем, то  $\bullet$ контроллер работает с заводскими установками: IP-адрес и MAC-адрес указаны в паспорте ЭП и на плате контроллера; маска подсети 255.0.0.0; IP-адрес шлюза 0.0.0.0.

Если IP-адрес (шлюз, маска подсети) был изменен пользователем, то  $\bullet$ контроллер сразу, без переключения питания, начинает работать с новыми настройками.

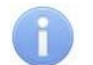

## Примечание:

Изменение сетевых настроек контроллера возможно от ПК через Webинтерфейс или из ПО. При этом контроллер и ПК должны находиться в одной подсети.

- 2. «IP MODE». Перемычка в положении 1-2.
	- работа в сетях с динамическим распределением IP-адресов, контроллер получает IP-адрес (шлюз, маску подсети) от DHCP-сервера.
- 3. «IP DEFAULT». Перемычка в положении 2-3.
	- Контроллер работает с заводскими установками IP-адрес и MAC-адрес  $\bullet$ указаны в паспорте ЭП и на плате контроллера; маска подсети 255.0.0.0; IP-адрес шлюза 0.0.0.0.
	- Пароль для доступа к контроллеру сбрасывается.  $\bullet$

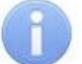

## Примечание:

Пользовательские установки IP-адреса (шлюза, маски подсети), если они были заданы, при переходе в режим «IP DEFAULT» сохраняются в памяти контроллера. При обратном переходе в пользовательский режим (снятии перемычки) контроллер сразу начнет работать с ними.

| N <sub>2</sub> | Расположение перемычки на ХР1 | Режим             |
|----------------|-------------------------------|-------------------|
|                | $\Box$<br>$\Box$<br>$\Box$    | Пользовательский  |
|                | $\Box$<br>n<br>п              | <b>IP MODE</b>    |
| ◠              | $\Box$<br>п                   | <b>IP DEFAULT</b> |

Таблица 4. Варианты установки перемычки на разъем ХР1

#### <span id="page-19-0"></span> $5.7$ Обновление встроенного ПО

Для обновления встроенного ПО и форматирования памяти встроенного контроллера используется программа «Прошиватель». Актуальную версию программы вместе с файлами прошивок можно загрузить с сайта компании PERCo. вкладка Поддержка > Программное обеспечение (www.perco.ru/support/ programmnoe-obespechenie/), раздел «ПРОГРАММНОЕ ОБЕСПЕЧЕНИЕ ДЛЯ СМЕНЫ ПРОШИВОК И ДРАЙВЕРА». Также обновить версию прошивки и отформатировать память можно с помощью Web-интерфейса контроллера ЭП в разделе Диагностика.

По окончанию форматирования необходимо с помощью используемого ПО или Webинтерфейса передать в контроллер конфигурацию ЭП. Индикацией отсутствия настройки параметров служит синхронное мигание с частотой 2 Гц индикаторов на блоках индикации ЭП.

## <span id="page-20-0"></span>**6 МАРКИРОВКА И УПАКОВКА**

ЭП имеет маркировку в виде этикетки, расположенной внутри на боковой стенке стойки ЭП. На этикетку нанесены: товарный знак и контактные данные предприятия изгот овителя, наименование и серийный номер изделия, год и месяц изготовления, напряж ение питания и потребляемая мощность ЭП.

Для доступа к этикетке необходимо снять крышку (2). При снятии крышки придерживайтесь следующей последовательности действий:

- 1. Отключите ИП ЭП.
- 2. Ключом шестигранным SW3 из комплекта поставки выкрутите против часовой стрелки до упора два установочных винта фиксации крышки (17). Винты расположены на нижней поверхности крышки со стороны маховика.
- . прохода, аккуратно выведите из зацепов и направляющих 3. Немного приподнимите крышку за заднюю кромку и, смещая ее в направлении

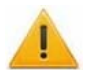

## *Внимание!*

При снятии крышки будьте внимательны и осторожны! Придерживайте ее за передний край, чтобы не уронить. Блок индикации, встроенный в крышку, соединен кабелем с механизмом управления ЭП – не снимайте крышку полностью, пока не отсоедините его. Не повредите кабель!

- 4. Отсоедините разъем S1 кабеля, соединяющего крышку с ЭП (на разъеме необх одимо открутить два фиксирующих винта).
- 5. Снимите крышку и положите ее на ровную устойчивую поверхность.

Установка крышки в рабочее положение производится в обратном порядке с соблюдением указанных мер предосторожности. После установки зафиксируйте крышку винтами.

На внутренней поверхности задней стенки (4, рис. 12) находится наклейка, содержащая схему электрических соединений ЭП и дополнительного оборудования. Для доступа к наклейке необходимо снять крышку и заднюю стенку ЭП.

предохраняющий ее от повреждений во время транспортирования и хранения. ЭП в стандартном комплекте поставки (см. разд. 4.1) упакована в ящик,

Габаритные размеры ящика (длина × высота × ширина), *cм* ....................... 119×45×42 Масса ящика (брутто), *кг* ............................................................................... не более 53

#### <span id="page-21-0"></span>**МЕРЫ БЕЗОПАСНОСТИ**  $\overline{7}$

#### <span id="page-21-1"></span> $7.1$ Меры безопасности при монтаже

Монтаж ЭП должен проводиться лицами, полностью изучившими данное руководство и прошедшими инструктаж по технике безопасности, с соблюдением общих правил выполнения электротехнических и монтажных работ.

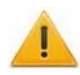

## Внимание!

- Все работы по монтажу производите только при выключенном и отключенном от сети ИП.
- При монтаже используйте только исправный инструмент.
- При установке ЭП до ее закрепления будьте особенно внимательны и аккуратны, предохраняйте ее от падения.
- $\bullet$ Перед первым включением ЭП убедитесь в том, что ее монтаж и все подключения выполнены правильно.

Монтаж ИП следует проводить с соблюдением мер безопасности, приведенных в его эксплуатационной документации.

#### <span id="page-21-2"></span> $7.2$ Меры безопасности при эксплуатации

При эксплуатации ЭП необходимо соблюдать общие правила безопасности при использовании электрических установок.

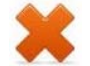

## Запрещается!

- Эксплуатировать ЭП в условиях, не соответствующих требованиям разд. 2.
- Эксплуатировать ЭП при напряжении ИП, отличающемся от указанного в разд. 3.

ИП следует эксплуатировать с соблюдением мер безопасности, приведенных в его эксплуатационной документации.

#### <span id="page-22-0"></span>8 **MOHTAЖ**

При монтаже ЭП соблюдайте меры безопасности, указанные в разд. 7.1.

#### <span id="page-22-1"></span>Особенности монтажа  $8<sub>1</sub>$

Монтаж ЭП является ответственной операцией, от которой в значительной степени зависит работоспособность и срок службы изделия. До начала монтажных работ рекомендуется внимательно изучить данный раздел и в дальнейшем следовать изложенным в нем инструкциям.

## Рекомендации по подготовке установочной поверхности:

Стойку ЭП необходимо устанавливать на прочные и ровные бетонные (не ниже марки 400), каменные и т.п. основания, имеющие толщину не менее 150 мм.

Установочную поверхность необходимо выровнять так, чтобы точки крепления стойки ЭП лежали в одной горизонтальной плоскости (контролировать с помощью уровня).

При установке стойки ЭП на менее прочное основание необходимо применять закладные фундаментные элементы, размером не менее 400×400×300 мм. Также возможно применение рамного основания.

## Рекомендации по организации зоны прохода:

При работе ЭП под управлением контроллера СКУД для регистрации события прохода необходимо осуществить поворот преграждающих планок на угол не менее 70°. Для обеспечения требуемого угла поворота при проходе через ЭП, при организации зоны прохода следуйте рекомендациям, приведенным на рис. 9.

Также ЭП снабжена механизмом доворота преграждающих планок. При повороте планок на угол более 60°. происходит доворот преграждающей планки в направлении прохода (при этом возврат планок в исходное положение невозможен, происходит блокировка обратного прохода). При повороте преграждающих планок на угол менее 60° происходит возврат планок в исходное положение.

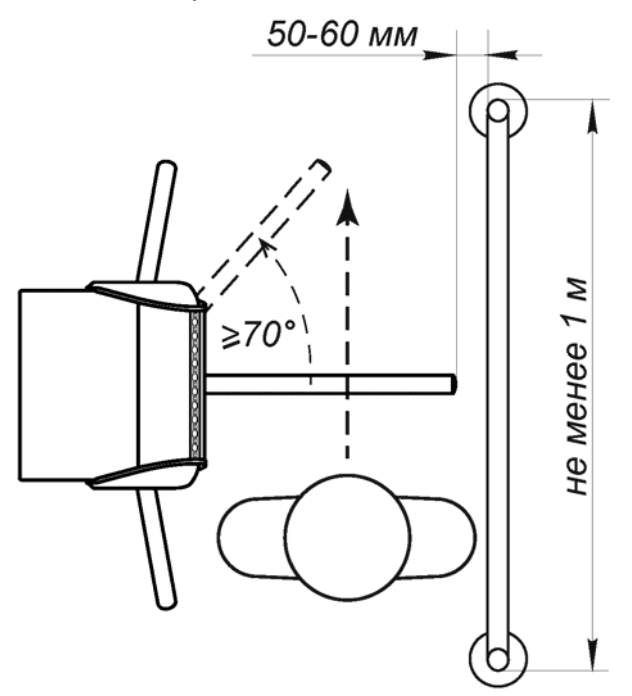

<span id="page-22-2"></span>Рисунок 9. Рекомендации по организации зоны прохода

## <span id="page-23-0"></span>**8.2 Инструмент и оборудование, необходимые для монтажа**

## *Примечание:*

Допускается применение другого оборудования и измерительного инструмента, обеспечивающих требуемые параметры.

При монтаже ЭП рекомендуется использовать следующие инструменты и оборудование:

- электроперфоратор мощностью 1,2÷1,5 кВт;
- сверло твердосплавное Ø16 мм под гильзы анкеров;
- штроборез для выполнения кабельного канала;
- отвертка с прямым шлицем №2; №5 (длина 150 мм);
- отвертка с крестообразным шлицем №2;
- ключи рожковые и торцовые: S17, S13, S10, S8, S7;
- ключ шестигранный SW3 (в комплекте поставки);
- угольник 90º;
- отвес;
- уровень;
- рулетка 2 м;
- штангенциркуль ШЦ1-200.

## <span id="page-23-1"></span>**8.3 Допустимые длины кабелей**

Кабели, применяемые при монтаже, указаны в табл. [5](#page-22-2). При прокладке и подключении кабелей придерживайтесь следующих рекомендаций:

- Монтаж линий связи должен соответствовать рекомендациям стандартов *EIA/TIA RS-422A/485*.
- Не прокладывайте кабели на расстоянии менее 50 см от источников электромагнитных помех.
- Пересечение всех кабелей с силовыми кабелями допускается только под прямым углом.
- Любые удлинения кабелей производить только методом пайки.
- Все кабели, входящие в контроллер ЭП, должны быть закреплены пластиковыми стяжками к самоклеящимся площадкам из комплекта поставки, устанавливаемым по месту внутри корпуса ЭП.
- После прокладки кабелей проверьте отсутствие обрывов и коротких замыканий во всех линиях.
- Не допускается совместная прокладка с проводами заземления проводов питания, кабелей от датчиков, кнопок ДУ и считывателей на участке более чем 1 м.

## *Примечание:*

Электромагнитной помехой является нежелательное воздействие электромагнитных полей, нарушающее нормальную работу технических средств, или вызывающее ухудшение технических характеристик и параметров этих средств. Источником электромагнитных помех могут являться:

- 
- считыватели, по тиристорные регуляторы света,
- линии передач переменного тока, мониторы компьютеров,
- электрогенераторы, и электродвигатели, линии передач компьютерных и
- реле переменного тока, при телефонных сигналов.
- 

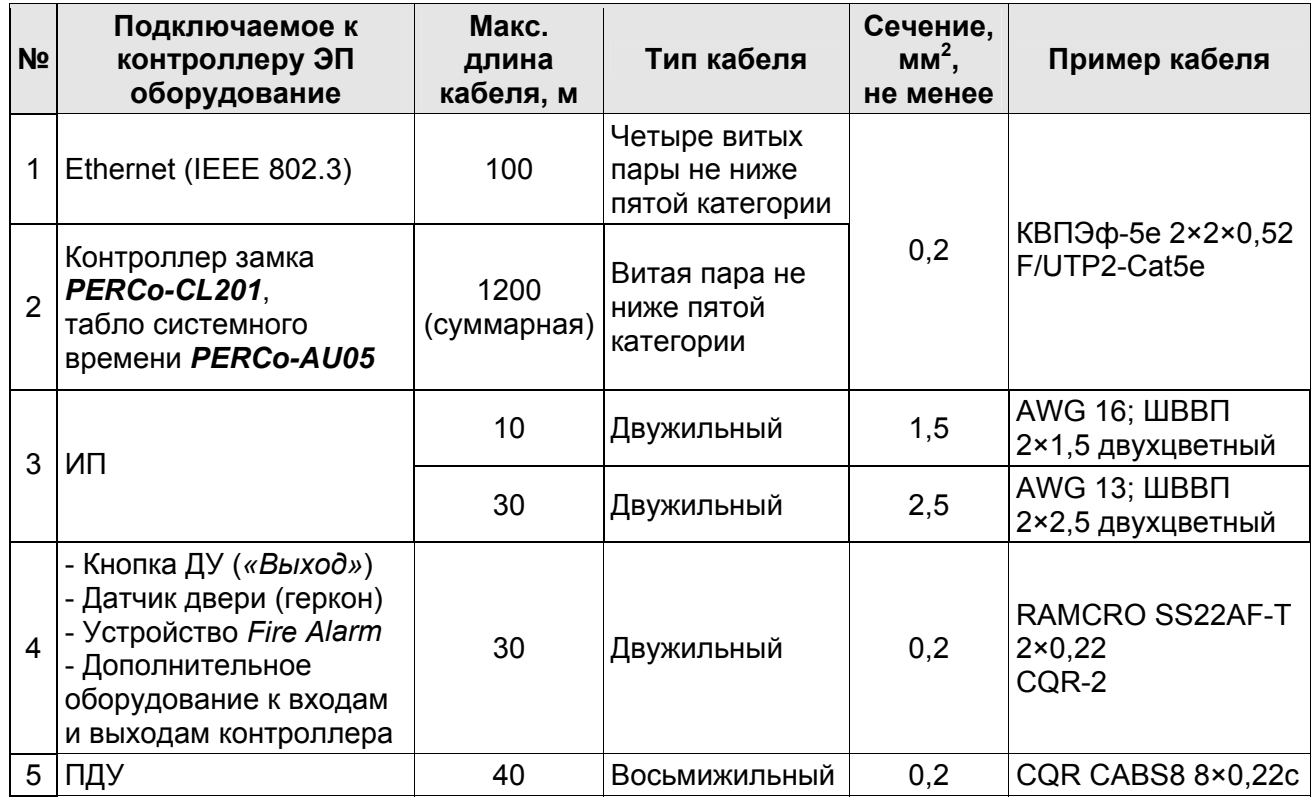

### Таблица 5. Кабели, применяемые при монтаже

## <span id="page-24-0"></span>8.4 Порядок монтажа

## Внимание!

Предприятие-изготовитель не несет ответственности за повреждения ЭП и другого оборудования, а также иной ущерб, нанесенный в результате неправильного монтажа, и отклоняет любые претензии потребителя, если монтаж выполнен с нарушением указаний, приведенных в данном руководстве.

Расположение клеммных колодок на плате контроллера ЭП показано на рис. 5. назначение контактов клеммных колодок указано в табл. 1. Используемые при подключении типы кабелей указаны в табл. 5. При монтаже ЭП придерживайтесь следующей последовательности действий:

- 1. Распакуйте ЭП и проверьте комплектность согласно разд. 4.
- 2. В соответствии со схемой, приведенной на рис. 10, произведите разметку и разделку отверстий в полу под гильзы анкеров (15) для крепления стойки ЭП.
- 3. При необходимости прокладки кабелей под поверхностью пола подготовьте в полу кабель-канал к зоне ввода кабелей в стойку ЭП (см. рис. 10).
- 4. Установите гильзы анкеров (15) в выполненные в полу отверстия так, чтобы они не выступали над поверхностью пола.
- 5. Произведите монтаж ИП ЭП на отведенное для него место в соответствии с его эксплуатационной документации.
- 6. Снимите крышку ЭП (2). Порядок снятия крышки см. в разд. 6.
- 7. Снимите заднюю стенку ЭП (4, рис. 12). Для этого смещайте ее вверх вдоль стойки ЭП, до тех пор, пока она не выйдет из зацепления со стойкой. Задняя стенка снабжена двумя парами зацепов, расположенными в ее верхней и нижней частях.

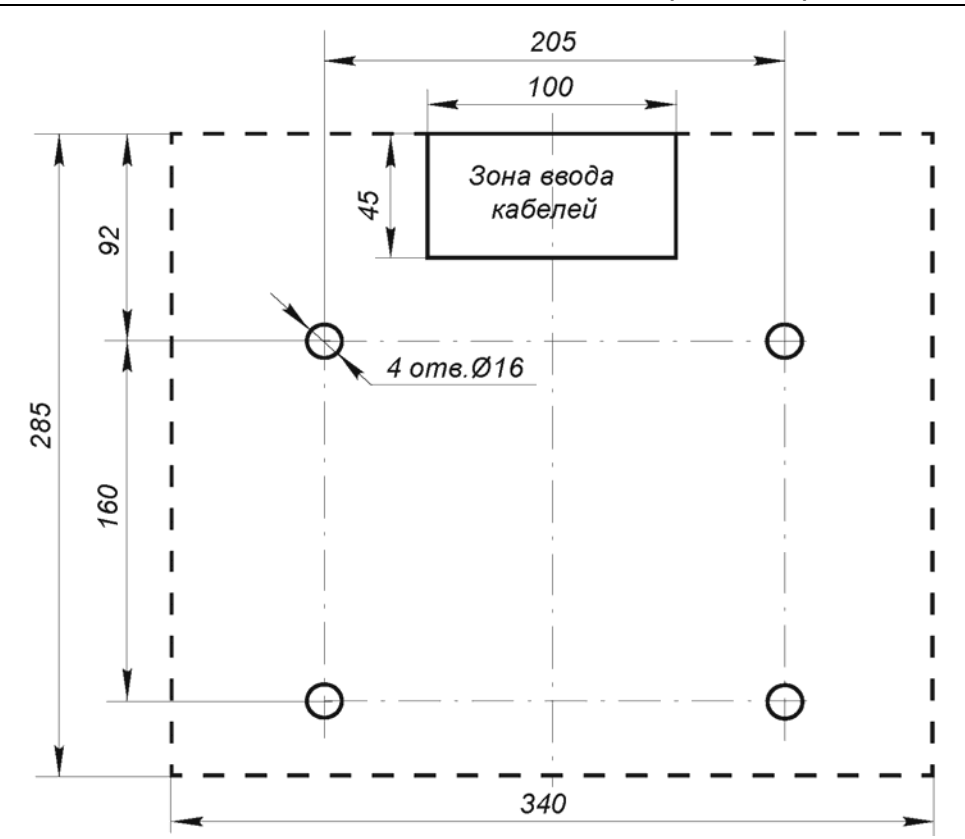

Рисунок 10. Разметка отверстий в полу под крепление стойки ЭП (пунктиром показаны габариты основания)

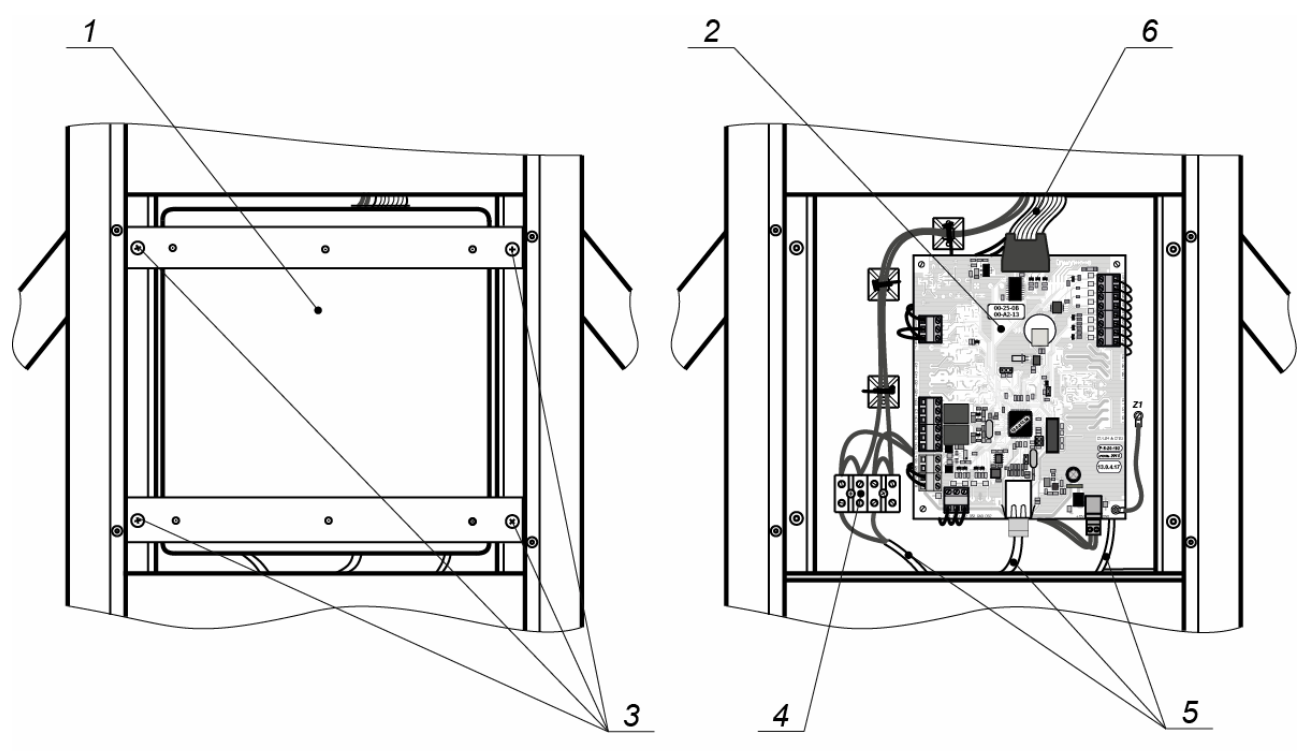

Вид со снятой защитной крышкой

## Рисунок 11. Снятие защитной крышки контроллера ЭП

1 - защитная крышка контроллера ЭП; 2 - контроллер ЭП;

3 - винты M3×8 DIN 7985; 4 - выносная клеммная колодка X1;

5 - кабели внешних подключений ЭП;

6 - провода внутренних подключений ЭП

8. Снимите защитную крышку контроллера ЭП (1, рис. 11), предварительно открутив отверткой с крестовым шлицем 4 винта (3, рис. 11), фиксирующие крышку на стойке.

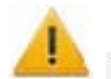

## *Внимание!*

Установку и крепление стойки ЭП производите после прокладки всех кабелей в кабельном канале и внутри стойки ЭП. При этом до закрепления ЭП будьте особенно внимательны и аккуратны, предохраняйте ЭП от падения.

- 9. Произведите прокладку всех кабелей внутри стойки ЭП.
- 10. Установите стойку ЭП на гильзы анкеров и закрепите ее болтами М10 (15) с помощью торцового ключа S17. При установке контролируйте вертикальность положения стойки с помощью уровня.
- 11. Установите заглушки (16) из комплекта поставки.

12. Согласно схеме, приведенной на рис. 13, произведите подключения:

- кабеля питания (8) к выносной клеммной колодке *X1* (4, рис. 11), расположенной рядом с платой контроллера ЭП;
- кабеля *Ethernet* (9) к клеммной колодке *S* контроллера ЭП
- кабеля ПДУ (13) к клеммной колодке *XT2* контроллера ЭП;
- при необходимости кабели от других устройств к соответствующим клеммным колодкам.

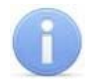

## *Примечание:*

Порядок подключения ВВУ к контроллеру ЭП на примере подключения алкотестера описан в приложении 2.

- 13. Выполните заземление стойки ЭП в соответствии с требованиями ПУЭ (*«Правила устройства электроустановок»*). Контакт заземления *Z3* находится на основании стойки (шпилька приварная М3×10).
- 14. Выберите вариант конфигурации ЭП, при необходимости установив перемычку на плате контроллера ЭП в соответствии с разд. 5.5.
- 15. Выберите способ задания IP-адреса, при необходимости установив перемычку на плате контроллера ЭП в соответствии с разд. 5.6.

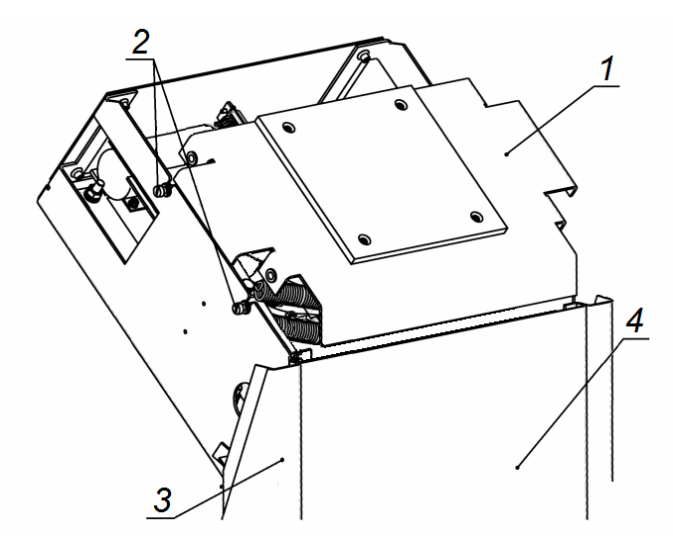

**Рисунок 12. Стойка ЭП со снятой крышкой**

<span id="page-26-0"></span>1 – усиливающая пластина; 2 – винты крепления усиливающей пластины; 3 – стойка ЭП; 4 – задняя стенка ЭП

- 16. Проверьте правильность и надежность всех электрических подключений, после чего с помощью площадок самоклеящихся и стяжек неоткрывающихся из комплекта поставки закрепите все кабели внутри стойки ЭП.
- 17. Установите защитную крышку контроллера ЭП (1, рис. 11) в порядке, обратном сн ятию.
- 18. Ус тановите заднюю стенку ЭП в порядке, обратном снятию.
- 19. Установите крышку ЭП с блоками индикации в порядке, обратном снятию. Правильная установка крышки не требует применения больших физических усилий. Подключите разъем *S1* кабеля от крышки ЭП к разъему в корпусе стойки. Зафиксируйте крышку установочными винтами.
- 20. Установите маховик (5) с преграждающими планками (3) в следующем порядке:
	- Вставьте маховик в соответствующее посадочное место на валу механизма ЭП.
	- фиксацию маховика относительно вала механизма ЭП (без люфта и Зафиксируйте маховик тремя болтами (6), установив под головку каждого болта пружинную шайбу. Затяжка болтов должна обеспечивать надежную перекосов).

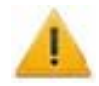

## *Внимание!*

Для правильной установки маховика перед окончательной затяжкой болтов необходимо перевести преграждающую планку в горизонтальное положение и с помощью угольника выставить угол в 90º в горизонтальной плоскости между планкой и корпусом стойки ЭП.

После завершения монтажа произведите включение и проверку работоспособности ЭП согласно разд. 9.1.

## **8.5 Схема подключения ЭП и дополнительного оборудования**

<span id="page-28-0"></span>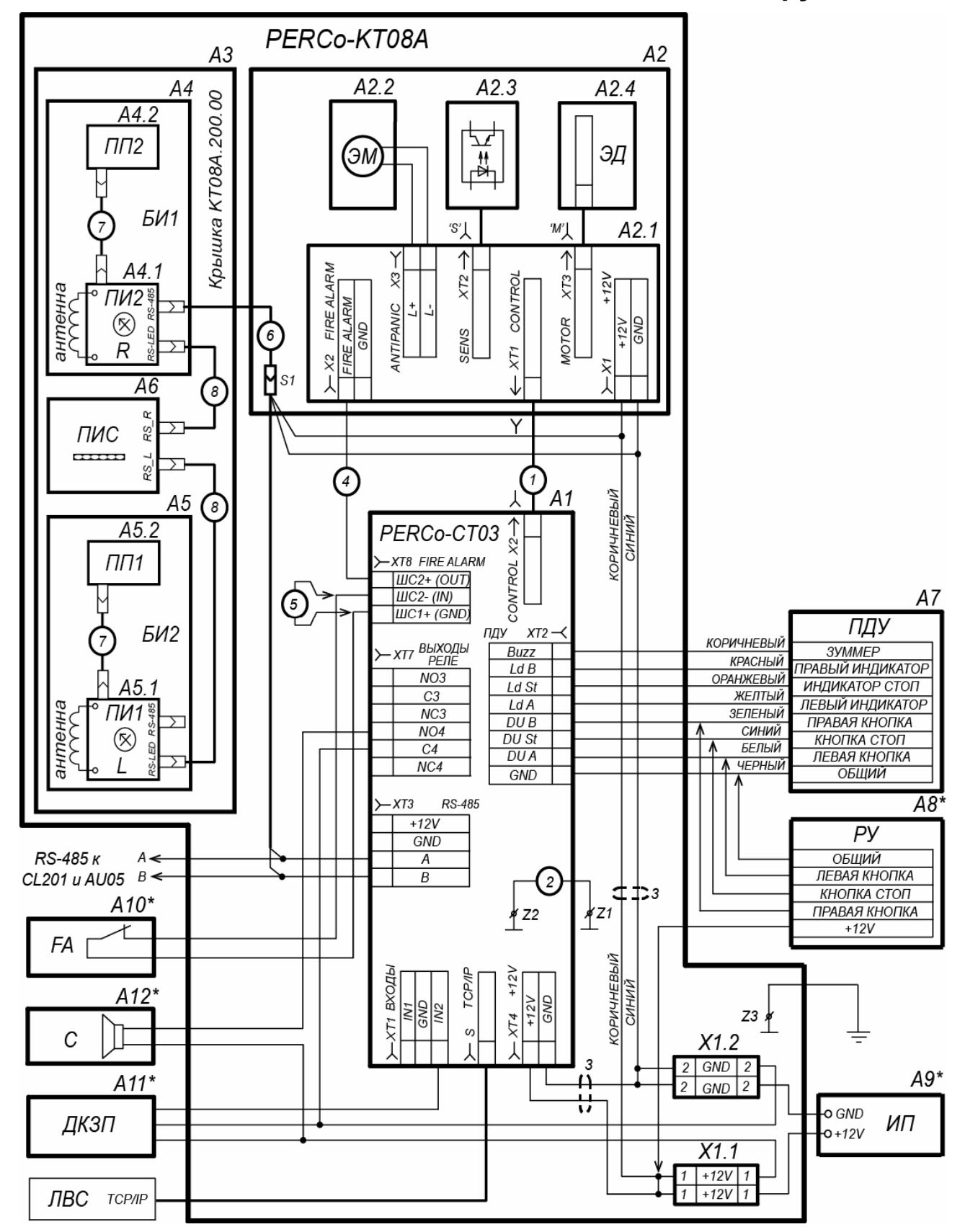

**Рисунок 13. Схема подключения ЭП и дополнительного оборудования<sup>1</sup>**

<span id="page-28-1"></span> $\frac{1}{1}$  Перечень элементов схемы приведен в табл. 6. Оборудование, отмеченное звездочкой (\*) не входит в стандартный комплект поставки ЭП.

## **Таблица 6. Перечень элементов схемы подключения ЭП и дополнительного оборудования**

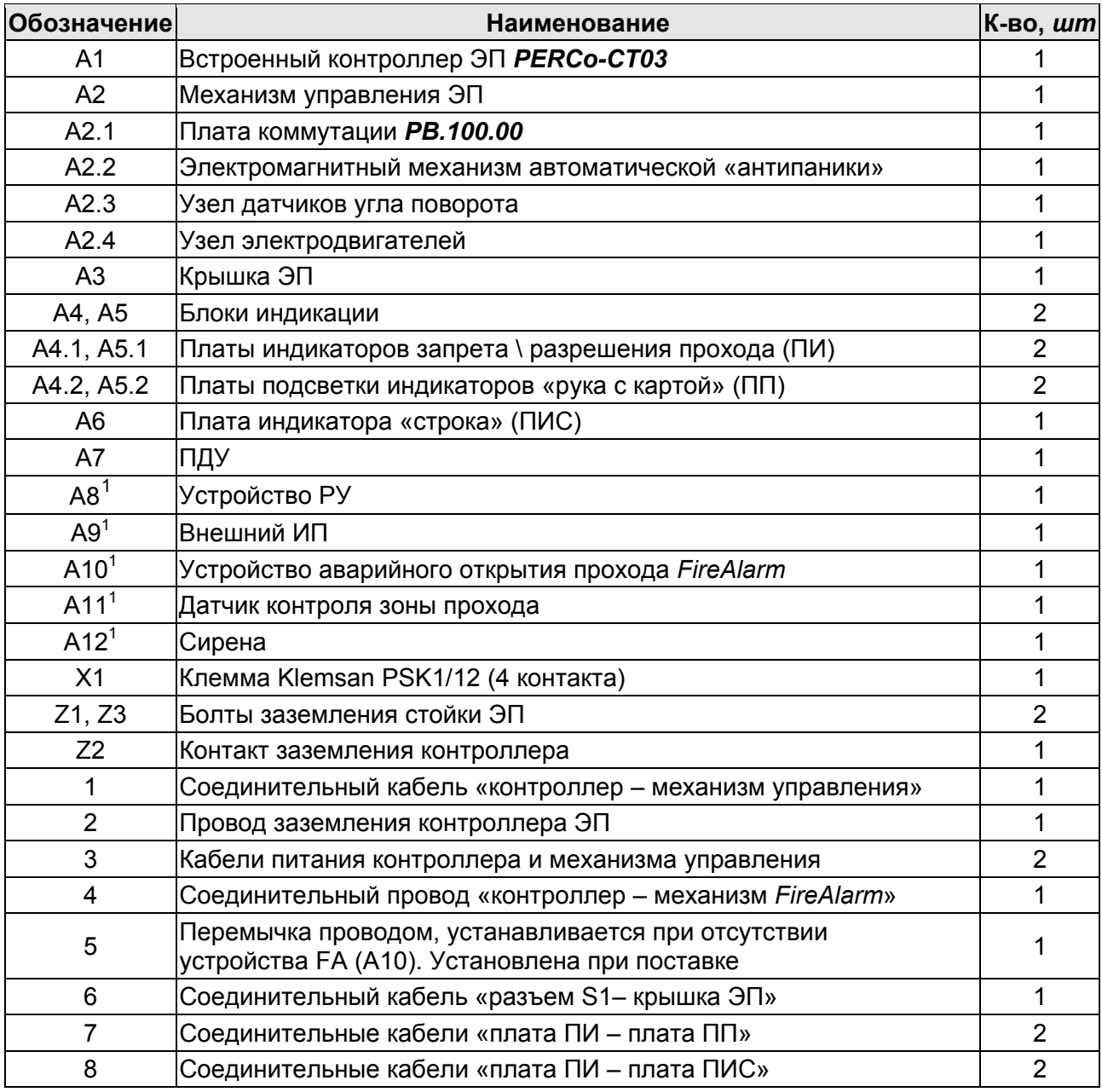

 $\overline{\phantom{a}}$ Не входит в стандартный комплект поставки. 1

#### <span id="page-30-0"></span>ЭКСПЛУАТАЦИЯ 9

При эксплуатации ЭП соблюдайте меры безопасности, указанные в разд. 7.2.

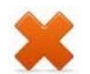

## Запрещается!

- Перемещать через зону прохода предметы, размер которых превышает  $\bullet$ ширину проема прохода.
- Производить рывки и удары по составным частям ЭП.
- Разбирать и регулировать узлы, обеспечивающие работу ЭП.
- Использовать при чистке стойки ЭП вещества, способные вызвать механические повреждения поверхностей и коррозию деталей.

#### <span id="page-30-1"></span> $9.1$ Включение ЭП

При включении ЭП придерживайтесь следующей последовательности действий:

- 1. Убедитесь в правильности всех подключений (см. разд. 8.4).
- 2. Подключите ИП к сети с напряжением и частотой, указанными в его эксплуатационной документации.
- 3. Включите ИП.
- 4. Переведите верхнюю преграждающую планку в рабочее положение. Планка должна зафиксироваться в этом положении, что подтверждает то, что электромагнит автоматического напряжение на механизма опускания преграждающей планки подано.
- 5. ЭП готова к работе. Если ранее не производилось форматирования встроенного контроллера (см. разд. 5.5, 5.7), то для каждого направления ЭП сохраняются РКД, установленные перед отключением питания ЭП и соответствующая им индикация. Если форматирование было произведено, а новая конфигурация в контроллер загружена не была, то на блоках индикации ЭП индикаторы будут синхронно мигать с частотой 2 Гц.

## Примечание:

При первом после установки ЭП включении для обоих направлений устанавливается РКД «Контроль»: на блоках индикации горят желтые индикаторы, на ПДУ - красный индикатор «Stop», оба направления прохода заблокированы.

6. С помощью ПДУ проверьте блокировку / разблокировку обоих направлений прохода. Для прохода по картам доступа необходимо, чтобы в контроллер ЭП была загружена соответствующая конфигурация через Web-интерфейс или из ПО (см. разд. 9.2).

#### <span id="page-30-2"></span> $9.2$ Конфигурирование

Сразу после монтажа и включения ЭП может быть введена в эксплуатацию без проведения дополнительной конфигурации. Контроль доступа через ЭП при этом осуществляется оператором с помощью ПДУ, входящим в комплект поставки, или приобретенного дополнительно устройства РУ (см. разд. 5.3).

Для обеспечения доступа по бесконтактным картам идентификаторы карт должны быть переданы в память контроллера ЭП. Это может быть сделано только от ПК, подключенного к контроллеру ЭП по сети Ethernet.

Для подключения к контроллеру ЭП по сети *Ethernet* необходимо, чтобы ПК находился в одной подсети с контроллером. Для этого при первом подключении может потребоваться изменить сетевые настройки ПК.

При производстве контроллерам PERCo выдаются IP-адреса из 10-й подсети, поэтому необходимо добавить в дополнительные параметры TCP/IP ПК IP-адрес:  $10.x.x.x$  (х-произвольные числа) и маску подсети  $255.0.0.0$ . Наличие таких серверов или служб, как DNS и WINS, не требуется. Контроллер ЭП при этом должен быть подключен в тот же сегмент сети или непосредственно к разъему сетевой карты ПК. После подключения сетевые настройки контроллера можно изменить на рекомендованные системным администратором из ПО или через Webинтерфейс.

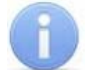

## Примечание:

Эксплуатационная документация на ПО и Web-интерфейс доступна в электронном виде на сайте компании PERCo, по адресу: www.perco.ru. в разделе Поддержка > Документация.

Конфигурация ЭП, передача карт доступа и смена РКД может производиться:

- 1. через Web-интерфейс контроллера;
- 2. через Web-браузер в системе PERCo-Web;
- 3. с использованием следующего локального ПО, установленного на ПК:
	- «Локальное ПО» PERCo-SL01 (не требует лицензирования);
	- $\bullet$ «Локальное ПО с верификацией» PERCo-SL02:
- 4. с использованием следующего сетевого ПО, установленного на ПК:
	- «Базовое ПО S-20» PERCo-SN01 (PERCo-SS01 «Школа»);
	- «Расширенное ПО S-20» PERCo-SN02 (PERCo-SS02 «Школа»).

При одновременном поступлении команд управления от нескольких устройств они будут выполняться в следующем порядке:

- команда от считывателя ЭП.
- команда из ПО или Web-интерфейса,
- команда оператора от ПДУ или устройства РУ.

## <span id="page-31-0"></span>9.3 Команды управления ЭП от ПДУ

## Внимание!

Управление ЭП оператором при помощи ПДУ / устройства РУ возможно при установленном в ПО РКД «Контроль».

Направления прохода независимы друг от друга, то есть подача команды для одного направления прохода не изменяет состояния прохода в другом направлении.

Подача команд управления ЭП от ПДУ/ устройства РУ и их индикация осуществляется в соответствии с табл. 7. При этом:

- После включения ИП автоматически подается команда «Запрет прохода», по которой блокируются оба направления прохода.
- Для команды «Однократный проход в заданном направлении». ЭП автоматически блокируется после совершения прохода в данном направлении или по истечении Времени удержания в разблокированном состоянии. если проход не выполнен. По умолчанию это время составляет 4 секунды и не зависит от длительности управляющего импульса. Время удержания ЭП в

открытом состоянии отсчитывается с момента подачи команды от ПДУ / устройства РУ.

- После команды *«Однократный проход в заданном направлении»* может быть подана команда *«Свободный проход в заданном направлении»* в этом же направлении или команда *«Запрет прохода»*.
- После команды *«Свободный проход в заданном направлении»* может быть подана только команда *«Запрет прохода».*
- Для команды *«Однократный проход в обоих направлениях».* После совершения прохода в одном направлении перезапускается отсчет **Времени удержания в разблокированном состоянии** для другого направления.

<span id="page-32-0"></span>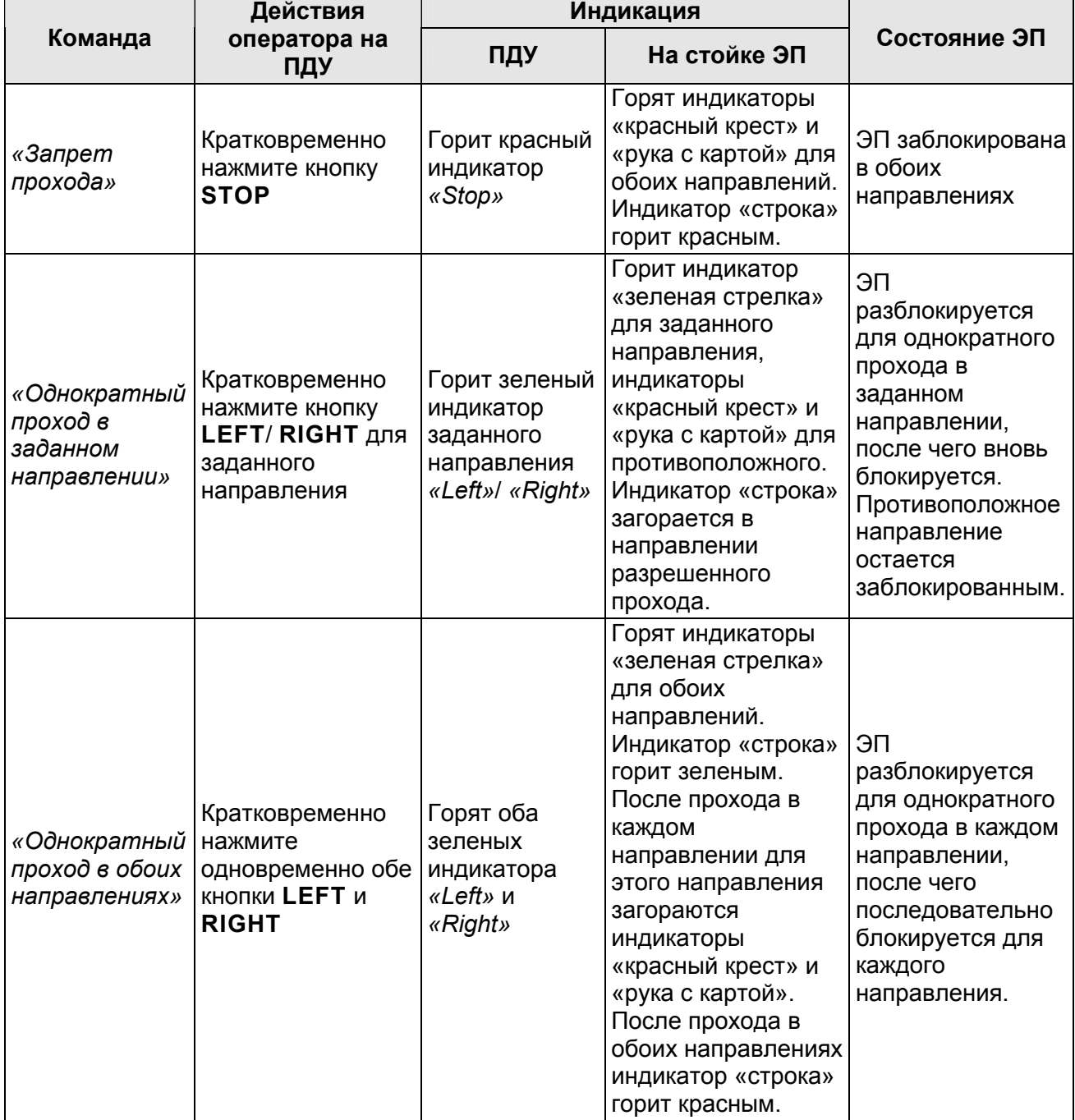

### **Таблица 7. Команды управления ЭП**

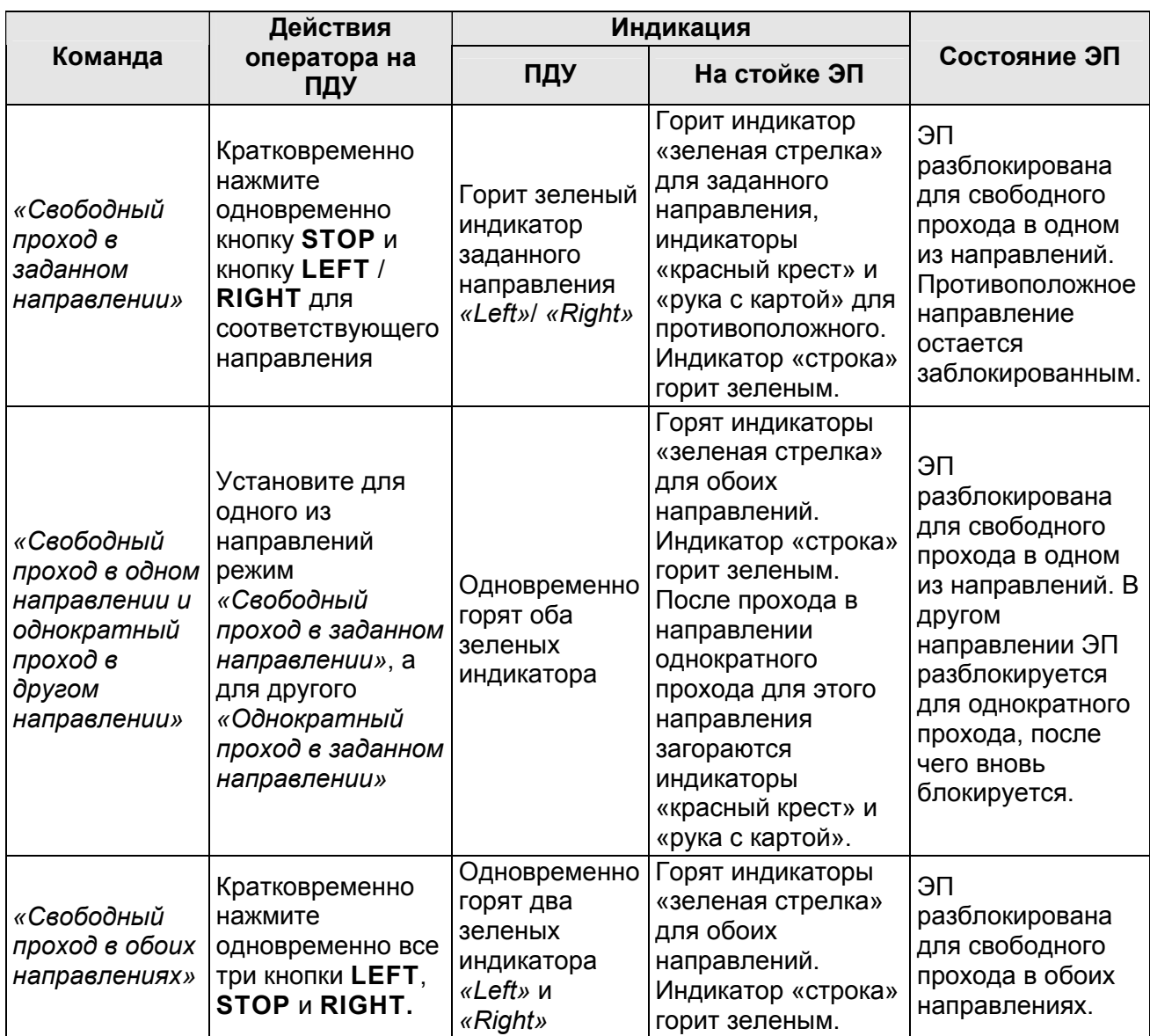

## <span id="page-33-0"></span>9.4 РКД при работе в СКУД

Смена РКД осуществляется по команде ПО или Web-интерфейса независимо для каждого направления прохода. Контроллер, как элемент СКУД, обеспечивает следующие РКД через ИУ (индикация РКД приведена в табл. 8):

РКД «Открыто» - режим свободного прохода:

- ИУ разблокируется до смены РКД.
- Нажатие кнопок ПДУ (кнопки ДУ «Выход» для контроллеров второго уровня PERCo-CL201) игнорируется.

РКД «Контроль» - основной режим работы ЭП, как элемента СКУД:

- ИУ блокируется.
- При предъявлении карты, удовлетворяющей всем критериям разрешения доступа, к считывателю ИУ разблокируется на Время удержания в разблокированном состоянии.
- При предъявлении карты в зависимости от параметров доступа этой карты могут запуститься процедуры комиссионирования или верификации.

РКД «Закрыто» - режим запрета прохода:

- ИУ блокируется до смены РКД.
- Нажатие кнопок ПДУ (кнопки ДУ «Выход» у PERCo-CL201) игнорируется.
- При предъявлении любой карты регистрируется событие о нарушении прав доступа.

РКД «Охрана» (только для PERCo-CL201):

- ИУ блокируется до смены РКД.
- Нажатие кнопки ДУ «Выход» игнорируется.
- Становится на охрану ОЗ, включающая в себя ИУ.
- Проход через ИУ (взлом ИУ) переводит ОЗ, включающую ИУ, в режим «Тревога».

## <span id="page-34-0"></span>9.5 Индикация РКД, событий и состояний ЭП и контроллеров ВТОРОГО УРОВНЯ

Возможные варианты индикации ЭП представлены в табл. 8. Индикация ЭП осуществляется на БИ (см. разд. 5.2.2).

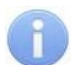

## Примечания:

- При считывании идентификатора карты доступа в любом РКД подается звуковой сигнал длительностью 0,2 с, индикатор «рука с картой» меняет свое состояние на 0,2 с. Состояние других индикаторов не меняется.
- Красный и зеленый индикаторы мигают в противофазе. При мигании цвет бегущей строки будет соответствовать цвету индикатора стрелка / крест.
- При разрешении доступа по карте световая индикация включается на Время удержания в разблокированном состоянии, либо до факта совершения прохода. При запрете прохода индикация включается на 1 с.

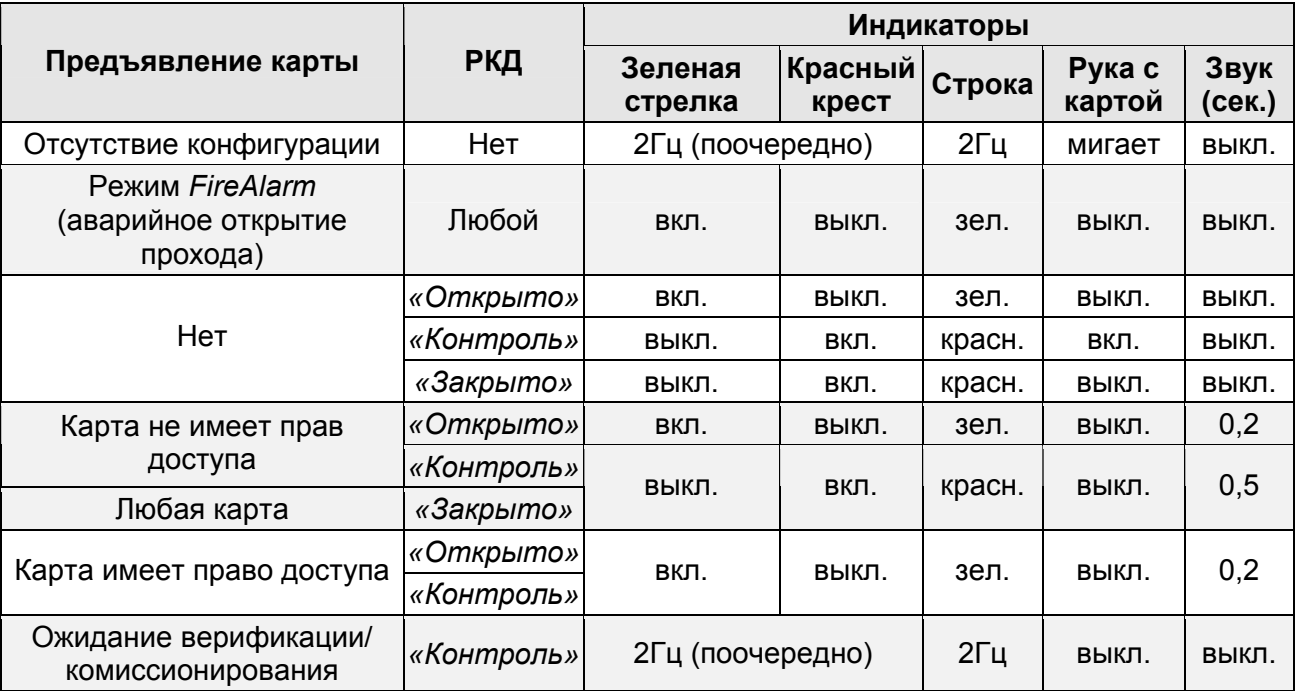

### Таблица 8. Варианты индикации ЭП

Возможные варианты индикации контроллеров второго уровня серии *PERCo-CL201* представлены в табл. 9. Индикация отображается с помощью цветовых индикаторов, расположенных на лицевой поверхности корпуса.

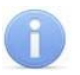

## *Примечания:*

- При считывании идентификатора карты доступа в любом РКД подается звуковой сигнал длительностью 0,2 с, желтый световой индикатор меняет свое состояние на 0,2 с. Состояние других индикаторов не меняется.
- При разрешении доступа по карте световая индикация включается на **Время удержания в разблокированном состоянии**, либо до факта совершения прохода. При запрете прохода индикация включается на 1 с.

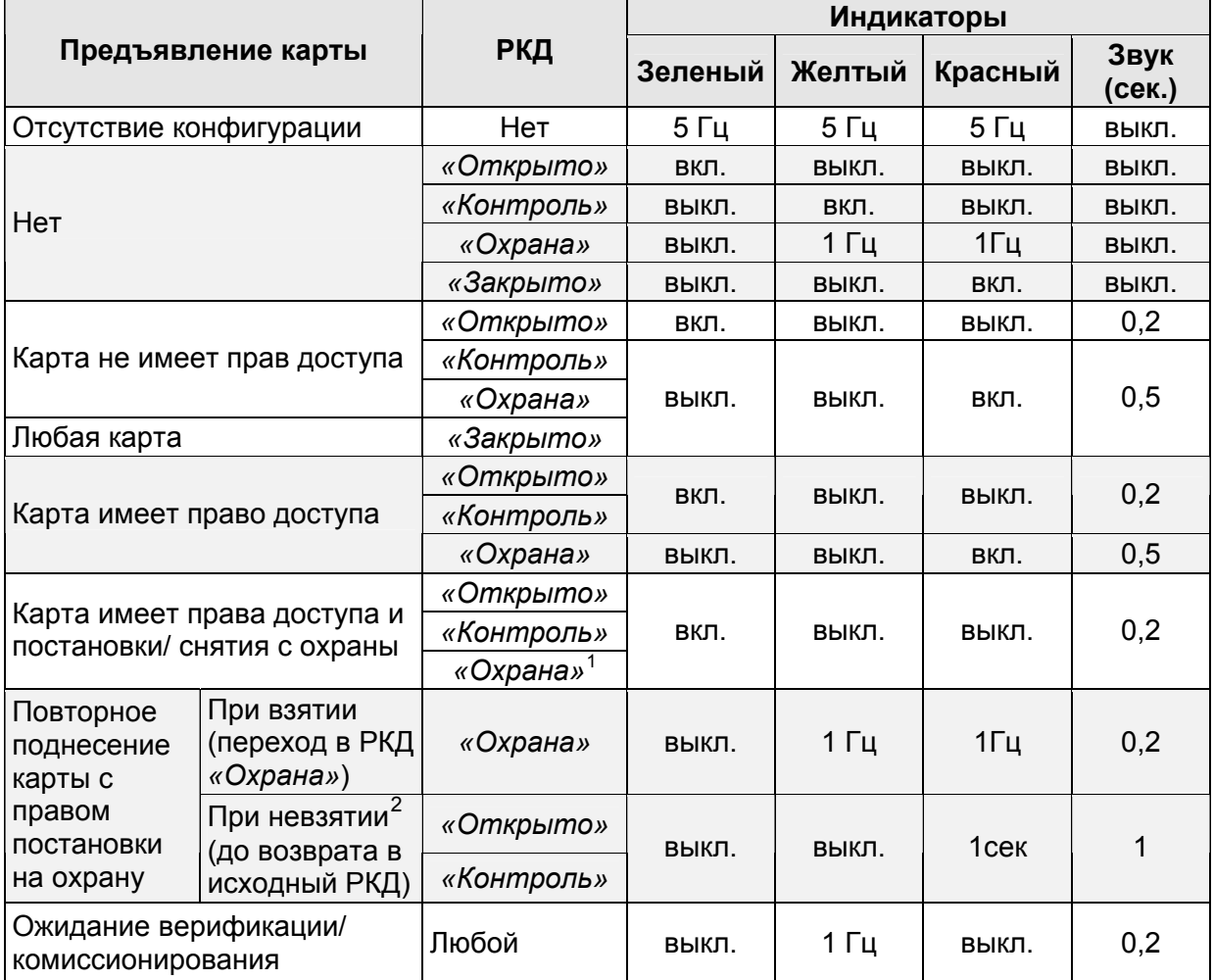

### **Таблица 9. Варианты индикации контроллера** *PERCo-CL201*

 $\frac{1}{1}$ При предъявлении в РКД *«Охрана»* карты доступа, имеющей право снятия с охраны, происходит снятие ОЗ, включающей ИУ, с охраны и разблокировка ИУ на **Время удержания в разблокированном состоянии**. По истечении этого времени ИУ переходит в РКД, установленный до взятия ОЗ на охрану (*«Открыто»* или *«Контроль»;* если предыдущий РКД был *«Закрыто»*, то <sup>в</sup> РКД *«Контроль»)*. 2

Звуковая и световая индикация включается на 1 сек.

#### <span id="page-36-0"></span>ДЕЙСТВИЯ В НЕШТАТНЫХ СИТУАЦИЯХ 10

В аварийных и нештатных ситуациях (например, при выходе из строя ИП) зону прохода ЭП можно использовать в качестве дополнительного аварийного выхода.

Предусмотрена возможность перевода ЭП в режим *Fire Alarm* от устройства аварийного открытия прохода (прибора пожарной сигнализации, аварийной кнопки и т.д.). В этом режиме преграждающая планка ЭП, перекрывающая зону прохода, опускается вниз (принимает вертикальное положение) и освобождает проход в обоих направлениях, на боковых крышках горят зеленые стрелки, индикатор «строка» горит зеленым цветом, индикаторы «рука с картой» погашены. Команды управления от других устройств и ПО игнорируются (см. разд. 5.4.3).

Также открытие зоны прохода ЭП выполняется автоматически при снятии (пропадании) напряжения питания ЭП.

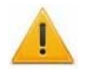

## Внимание!

Для экстренной эвакуации людей с территории предприятия в случае пожара, стихийных бедствий и других аварийных ситуаций **ИСПОЛЬЗУЮТСЯ** соответствующие требованиям безопасности эвакуационные выходы. Таким выходом может служить, например, поворотная секция ограждения **PERCo-BH02** «Антипаника»

#### <span id="page-36-1"></span> $11$ ВОЗМОЖНЫЕ НЕИСПРАВНОСТИ

Возможные неисправности, устранение которых производится покупателем, приведены ниже. Если неисправность устранить не удалось, рекомендуем обратиться в один из сервисных центров компании PERCo. Список сервисных центров приведен в паспорте изделия.

При проведении диагностики для доступа к контроллеру ЭП необходимо снять крышку стойки (3) в порядке, указанном в разд. 6.

## <span id="page-36-2"></span>11.1 Контроллер ЭП не работает

При подаче питания на контроллер ЭП загорается светодиодный индикатор Power на плате. Если светодиод не горит, значит, на плату контроллера ЭП питание не подается. Причинами этого могут служить:

- Неисправность ИП проверьте ИП.
- Ослабление крепления кабеля ИП в клеммных колодках контроллера ЭП подтяните отверткой винты крепления кабелей.
- Выход из строя электро-радио-элементов, установленных на  $\bullet$ плате контроллера - данный контроллер необходимо прислать в ремонт.

Для удобства проведения диагностики работы релейных выходов возле каждого реле на плате контроллера ЭП установлен контрольный светодиод. Факт срабатывания / отпускания реле можно определить по загоранию / гашению соответствующего светодиода.

Причинами неправильной работы подключенного к выходам контроллера оборудования могут служить:

- Ослабление крепления кабелей в клеммных колодках платы контроллера ЭП - подтяните отверткой винты крепления кабелей.
- Неисправность линий подключения к контроллеру различных устройств (считывателя, стойки ЭП, ПДУ, устройства РУ, сирены и т.д.) - проверьте исправность линий подключения этих устройств.
- $\bullet$ Неисправность устройств, подключенных к контроллеру, - проверьте исправность этих устройств.

## <span id="page-37-0"></span>11.2 Отсутствие связи между ПК и контроллером ЭП

Отсутствие связи с контроллером ЭП может быть вызвано неисправностью или оборудования сети неправильной настройкой Ethernet (маршрутизаторы, коммуникаторы, концентраторы, кабели, разъемы и т.д.), находящегося между ПК и контроллером ЭП. Для проверки связи между контроллером ЭП и ПК, с которого производится подключение, наберите в командной строке ПК команду:

ping 10.x.x.x

где  $10.x.x.x -$  IP-адрес контроллера ЭП (указан в паспорте ЭП и на плате контроллера). Если ответа от контроллера ЭП не поступает, то причиной отсутствия связи является неправильная работа сети, либо неисправность самого контроллера (смотри далее). Более подробная информация о настройках локальной сети приводится в Руководстве администратора ПО.

Если контроллер отвечает, но подключения не происходит, то неисправность связана с работой ПО, например, неправильным вводом пароля доступа к контроллеру ЭП.

Отсутствие связи с контроллером ЭП может быть вызвано выходом из строя элементов контроллера, обеспечивающих связь по интерфейсу Ethernet (IEEE 802.3). Для диагностики данной неисправности обратите внимание на два светодиодных индикатора, установленные в разъеме подключения к сети Ethernet на плате контроллера ЭП:

- LINK факт подключения (зеленый, горит контроллер видит подключение к сети, не горит - контроллер не видит подключение к сети);
- АСТ факт обмена данными (желтый, мигает идет обмен данными по сети, не горит – обмена данными по сети не происходит).

Если контроллер не «видит» подключения к сети *Ethernet* (светодиоды не горят), подключите его к кабелю, на котором работает другой контроллер или ПК. Если контроллер не «увидит» подключения к сети *Ethernet*, либо связь с ним не восстанавливается, то этот контроллер необходимо прислать в ремонт.

#### <span id="page-38-0"></span> $12<sub>2</sub>$ ТЕХНИЧЕСКОЕ ОБСЛУЖИВАНИЕ

В процессе эксплуатации ЭП необходимо проводить ее техническое<br>обслуживание(ТО). Периодичность планового ТО – один раз в год. В случае возникновения неисправностей следует проводить ТО сразу после их устранения. ТО должен проводить квалифицированный механик, имеющий квалификацию не ниже третьего разряда и изучивший данное руководство.

Порядок проведения ТО следующий:

- 1. Выключите ИП. При этом произойдет автоматическое опускание верхней преграждающей планки и открытие прохода.
- 2. Демонтируйте маховик с преграждающими планками, открутив три винта М8.
- 3. Смазкой ШРУС-4 смажьте в маховике места контакта курков и шарнира, а также шарнирные узлы крепления планок преграждающих.
- 4. Снимите крышку (3) в порядке, указанном в разд. 6 и положите ее на ровную устойчивую поверхность.
- 5. Снимите усиливающую пластину (1, рис. 12). Для этого предварительно ослабьте отверткой шлицевой четыре винта крепления пластины (2, рис. 12).
- 6. Осмотрите устройство доворота (толкатель, пружины и ролик), оптические датчики угла поворота преграждающих планок и демпфирующее устройство (см. рис. 14).

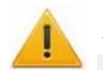

## Внимание!

При очистке и смазке узла вращения преграждающих планок следите за тем, чтобы грязь и смазка не попали в рабочие зазоры обоих оптических датчиков угла поворота, на поверхность кольца контрольного и на ролик.

- 7. Удалите чистой ветошью, смоченной спирто-бензиновой смесью, возможное загрязнение с поверхности кольца контрольного, находящегося в зазоре оптических датчиков угла поворота преграждающих планок.
- 8. Выполните смазку узлов трения механизма ЭП в следующих точках:
	- смазкой Chain and Rope Lube Spray WEICON оси вращения рычага толкателя (5, рис. 14) ролика и стопоров (1, 2, 3, 5, рис. 14);
	- смазкой Chain and Rope Lube Spray WEICON детали механизма  $\bullet$ аварийного открытия прохода и механизмы секретности замков заглушек стойки (со стороны замочной скважины);
	- смазкой ШРУС-4 точки крепления пружин доворота (6, 4, рис. 14),
- 9. Снимите заднюю стенку ЭП. Для этого смещайте ее вверх вдоль стойки, до тех пор, пока она не выйдет из зацепления со стойкой. Задняя стенка снабжена двумя парами зацепов, расположенными в ее верхней и нижней частях.
- 10. Снимите защитную крышку контроллера ЭП, предварительно открутив 4 гайки, фиксирующие крышку на стойке ЭП.
- 11. Проверьте надежность крепления кабелей в выносной клеммной колодке Х1 и клеммных колодках контроллера ЭП. При необходимости подтяните отверткой винты крепления кабелей.
- 12. Проверьте крепление преграждающих планок (4) в шарнирных узлах маховика и, при необходимости, подтяните крепежные винты.
- 13. Проверьте затяжку четырех анкерных болтов крепления стойки ЭП к полу и при необходимости подтяните их.
- 14. Установите в порядке, обратном снятию: зашитную крышку контроллера, заднюю стенку стойки, усиливающую пластину и крышку ЭП.
- 15. Установите в порядке, обратном снятию, маховик с преграждающими планками.
- 16. Произведите пробное включение ЭП согласно разд. 9.1.
- 17. Проверьте работу ЭП в соответствии с табл. 7.

После завершения работ по техническому обслуживанию и проверок ЭП готова к дальнейшей эксплуатации.

При обнаружении во время ТО ЭП каких-либо дефектов в узлах, а также по истечении гарантийного срока ее эксплуатации рекомендуется обратиться в ближайший сервисный центр PERCo (список сервисных центров PERCo см. паспорт изделия) за консультацией и для организации контрольного осмотра ее узлов.

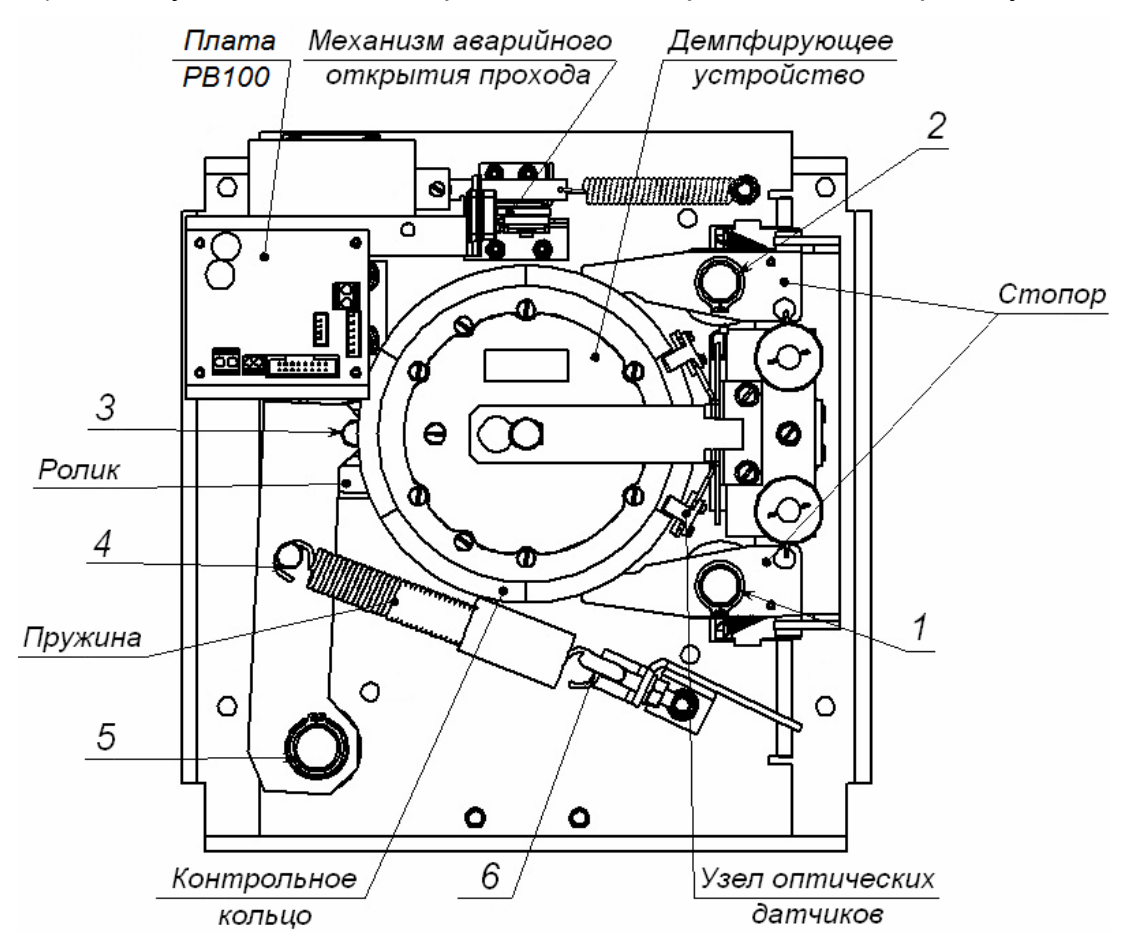

<span id="page-39-0"></span>Рисунок 14. Расположение внутренних деталей и узлов стойки ЭП

## <span id="page-40-0"></span>**13 ТРАНСПОРТИРОВАНИЕ И ХРАНЕНИЕ**

ЭП в упаковке предприятия-изготовителя допускается транспортировать только закрытым транспортом (в железнодорожных вагонах, в контейнерах, в закрытых автомашинах, в трюмах, на самолетах и т.д.).

При транспортировании и хранении ящики с ЭП допуска ется штабелировать в три ряда.

Хранение ЭП допускается в закрытых помещениях при температуре окружающего воздуха от –20°С до +55°С и относительной влажности воздуха до 80% при +25°С.

В помещении для хранения не должно быть паров кислот, щелочей, а также газов, вызывающих коррозию.

выдержать в упаковке не менее 24 ч в климатических условиях, соответствующих указанным в разд. 2. После транспортирования и хранения ЭП при отрицательных температурах или при повышенной влажности воздуха перед началом монтажных работ ее необходимо

## **ПРИЛОЖЕНИЯ**

## <span id="page-41-0"></span>**Приложение 1. Алгоритм подачи управляющих сигналов**

## *Примечание:*

Командой является активный фронт сигнала на любом из контактов при наличии соответствующих уровней сигнала на других контактах. Активный фронт сигнала это переход сигнала из высокого уровня в низкий.

Для ПДУ: активный фронт это нажатие соответствующей кнопки на ПДУ; низкий уровень – соответствующая кнопка на ПДУ нажата и удерживается; высокий уровень – соответствующая кнопка на ПДУ не нажата.

При автономном управлении подачей на соответствующий контакт клеммной колодки *XT2* (*DUA*, *DUSt* и *DUB)* сигнала низкого уровня относительно контакта *GND*  можно сформировать следующие команды управления ЭП:

контакте *DUSt* при высоком уровне на контактах *DUA* и *DUB*. По этой команде закрываются оба направления. *«Запрет прохода»* (ЭП закрыта в обоих направлениях) – активный фронт на

*«Однократный проход в направлении А»* (ЭП открыта для прохода одного человека в направлении А) – активный фронт на контакте *DUA* при высоком уровне на контактах *DUSt*, *DUB*. По этой команде открывается направление А либо на время удержания в открытом состоянии, либо до совершения прохода в этом направлении, либо до команды *«Запрет прохода»*, а направление В остается без изменений. Команда игнорируется, если в момент ее получения направление А находилось в состоянии *«Свободный проход»*.

*«Однократный проход в направлении В»* (ЭП открыта для прохода одного человека в направлении В) – активный фронт на контакте *DUB* при высоком уровне на контактах *DUSt*, *DUA*. По этой команде открывается направление В либо на время удержания в открытом состоянии, либо до совершения прохода в этом направлении, либо до команды «*Запрет прохода»*, а направление А остается без изменений. Команда игнорируется, если в момент ее получения направление В находилось в состоянии *«Свободный проход»*.

*«Однократный проход в обоих направлениях*» (ЭП открыта для прохода по одному человеку в каждом направлении) – активный фронт на контакте *DUA* при низком уровне на контакте *DUB* и высоком уровне на контакте *DUSt*, или активный фронт на контакте *DUB* при низком уровне на контакте *DUA* и высоком уровне на контакте *DUSt*. По этой команде открываются оба направления, каждое либо на время удержания в открытом состоянии, либо до совершения прохода в этом направлении, либо до команды «*Запрет прохода»*. Команда игнорируется для того направления, которое в момент ее получения находилось в состоянии *«Свободный проход»*.

*«Свободный проход в направлении А»* (ЭП открыта для свободного прохода в направлении А) – активный фронт на контакте *DUA* при низком уровне на контакте DUSt и высоком уровне на контакте *DUB*, или активный фронт на контакте *DUSt* при низком уровне на контакте *DUA* и высоком уровне на контакте *DUB*. По этой команде открывается направление А до команды «*Запрет прохода»*, а направление В остается без изменений.

*«Свободный проход в направлении В*» (ЭП открыта для свободного прохода в направлении B) – активный фронт на контакте *DUB* при низком уровне на контакте при *DUSt* и высоком уровне на контакте *DUA* или активный фронт на контакте *DUSt* низком уровне на контакте *DUB* и высоком уровне на контакте *DUA*. По этой команде открывается направление В до команды «Запрет прохода», а направление А оста ется без изменений.

*«Своб одный проход»* (открыт для свободного прохода в двух направлениях) – актив ный фронт на контакте *DUA* при низком уровне на контактах *DUB*, *DUSt* или актив ный фронт на контакте *DUB* при низком уровне на контактах *DUA*, *DUSt* или актив ный фронт на контакте *DUSt* при низком уровне на контактах *DUA*, *DUB.* По этой команде открываются оба направления до команды «Запрет прохода».

## <span id="page-42-0"></span>**Приложение 2. Инструкция по подключению алкотестера**

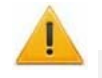

## *Внимание!*

Для поддержки возможности подключения алкотестера необходимо обновить встроенное ПО контроллера ЭП до версии прошивки х.0.х.20.

Предусмотрена возможность подключения к контроллеру анализатора концентрации паров этанола в выдыхаемом воздухе (далее – *алкотестер*) для контроля трезвости сотрудников и посетителей при входе / выходе на предприятие.

Работа контроллера с алкотестером возможна только после конфигурирования его в сетевом ПО *PERCo-S-20.* Порядок конфигурирования описан в *«Руководстве администратора сетевого ПО PERCo-S-20».* Типы кабелей, применяемые при монтаже, указаны в табл. 5.

Для подключения алкотестера, имеющего выход, с которого снимается управляющий сигнал разрешения прохода (*PASS*), используйте схему, приведенную на рис. 15.

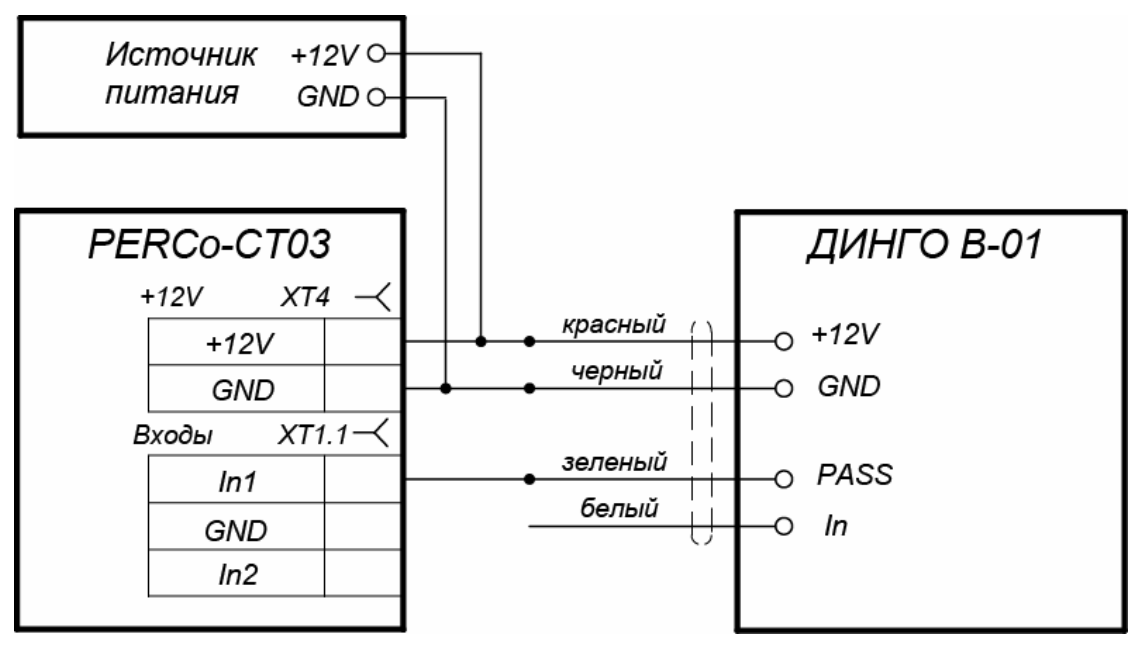

**Рисунок 15. Схема подключения алкотестера** *«Динго В-01»* **(ООО СИМС-2)** 

Для подключения алкотестера, имеющего два выхода, с которых снимаются управляющие сигналы разрешения прохода (*PASS*) и запрета прохода (*FAIL*), используйте схему, приведенную на рис. 16.

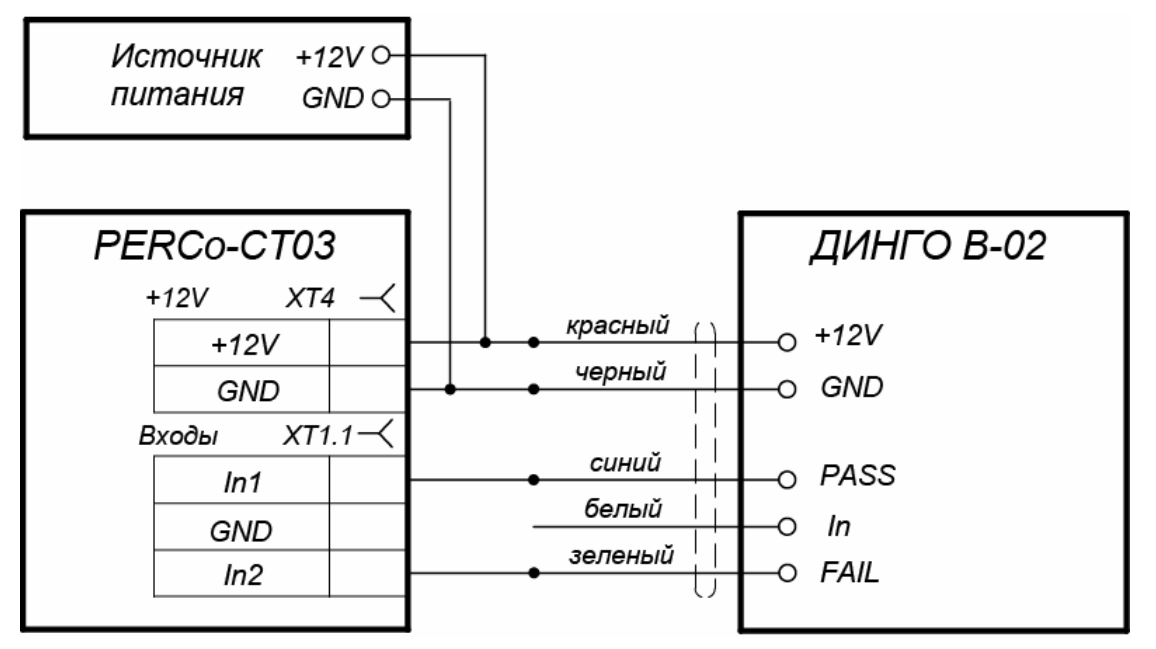

**Рисунок 16. Схема подключения алкотестера** *«Динго В-02»* **(ООО СИМС-2)** 

## **ООО «Завод ПЭРКо»**

Call-центр: 8-800-333-52-53 (бесплатно) Тел.: (812) 247-04-57

Почтовый адрес: 194021, Россия, Санкт-Петербург, Политехническая ул., 6А

Техническая поддержка: Call-центр: 8-800-775-37-05 (бесплатно) Тел.: (812) 247-04-55

- **system@perco.ru**  по вопросам обслуживания электроники систем безопасности
- **turnstile@perco.ru**  по вопросам обслуживания турникетов и ограждений
	- **locks@perco.ru** по вопросам обслуживания замков

 **soft@perco.ru** - по вопросам технической поддержки программного обеспечения

## www.perco.ru

Утв. 19.01.2016 Кор. 13.04.2017 Отп. 20.04.2017

www.perco.ru тел: 8 (800) 333-52-53

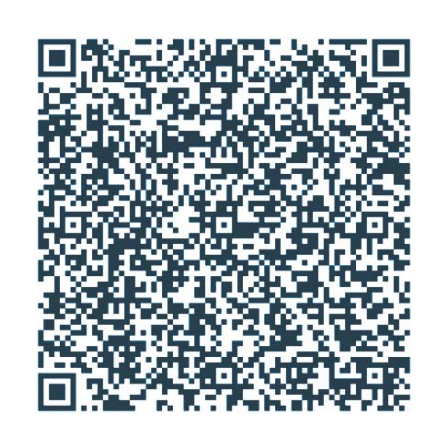